**IBM Content Manager OnDemand for iSeries Common Server**

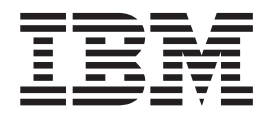

# 索引付けリファレンス

バージョン *5* リリース *3*

**IBM Content Manager OnDemand for iSeries Common Server**

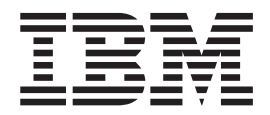

# 索引付けリファレンス

バージョン *5* リリース *3*

ご注意

本書および本書で紹介する製品をご使用になる前に、 65 [ページの『特記事項』に](#page-74-0)記載されている情報をお読みください。

本書は、IBM Content Manager OnDemand for iSeries のバージョン 5、リリース 3 に適用されます。また、改訂版で 特に断りのない限り、それ以降のすべてのリリースおよびモディフィケーションに適用されます。本書は SC88-4010-01 の改訂版です。

本マニュアルに関するご意見やご感想は、次の URL からお送りください。今後の参考にさせていただきます。

http://www.ibm.com/jp/manuals/main/mail.html

なお、日本 IBM 発行のマニュアルはインターネット経由でもご購入いただけます。詳しくは

http://www.ibm.com/jp/manuals/ の「ご注文について」をご覧ください。

(URL は、変更になる場合があります)

お客様の環境によっては、資料中の円記号がバックスラッシュと表示されたり、バックスラッシュが円記号と表示さ れたりする場合があります。

 原 典: SC27-1160-02 IBM Content Manager OnDemand for iSeries Common Server Indexing Reference Version 5 Release 3 発 行: 日本アイ・ビー・エム株式会社

担 当: ナショナル・ランゲージ・サポート

第1刷 2004.4

この文書では、平成明朝体™W3、平成明朝体™W9、平成角ゴシック体™W3、平成角ゴシック体™W5、および平成角 ゴシック体™W7を使用しています。この(書体\*)は、(財)日本規格協会と使用契約を締結し使用しているものです。 フォントとして無断複製することは禁止されています。

注∗ 平成明朝体™W3、平成明朝体™W9、平成角ゴシック体™W3、 平成角ゴシック体™U5、平成角ゴシック体™V7

**© Copyright International Business Machines Corporation 2001, 2004. All rights reserved.**

© Copyright IBM Japan 2004

# 目次

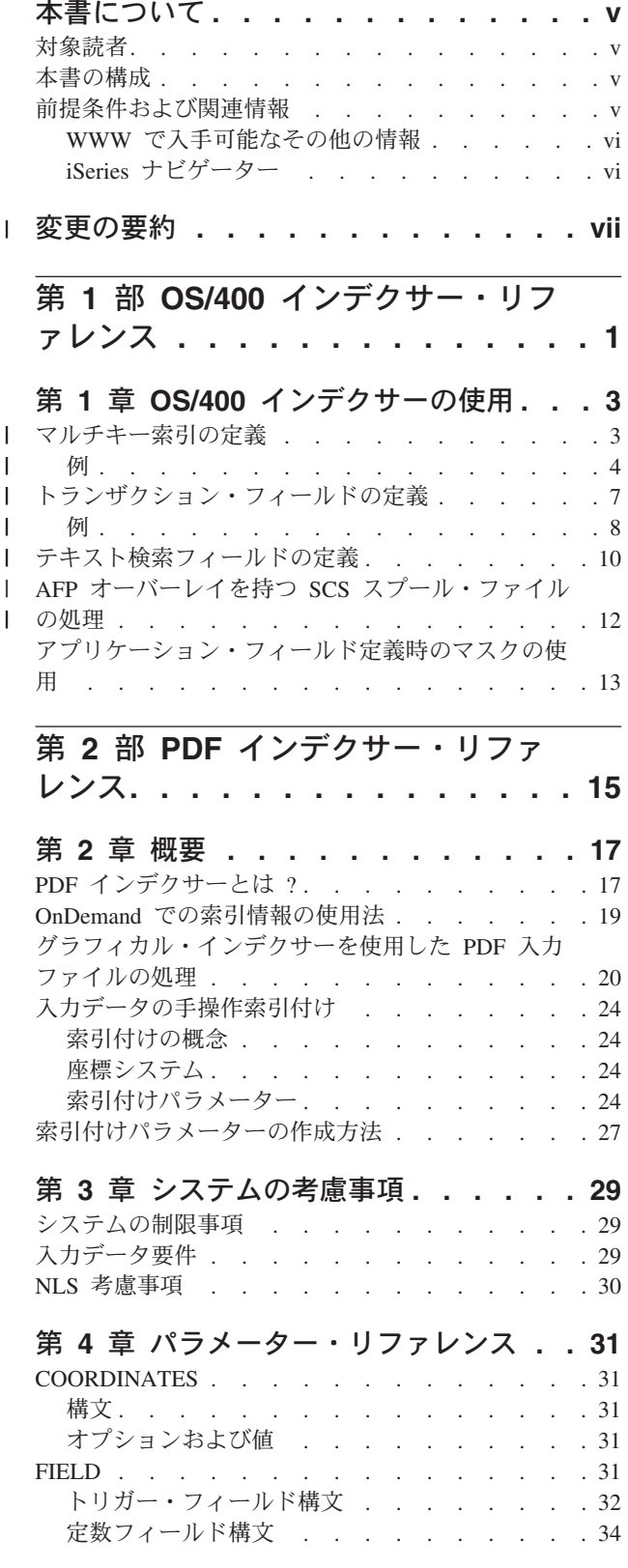

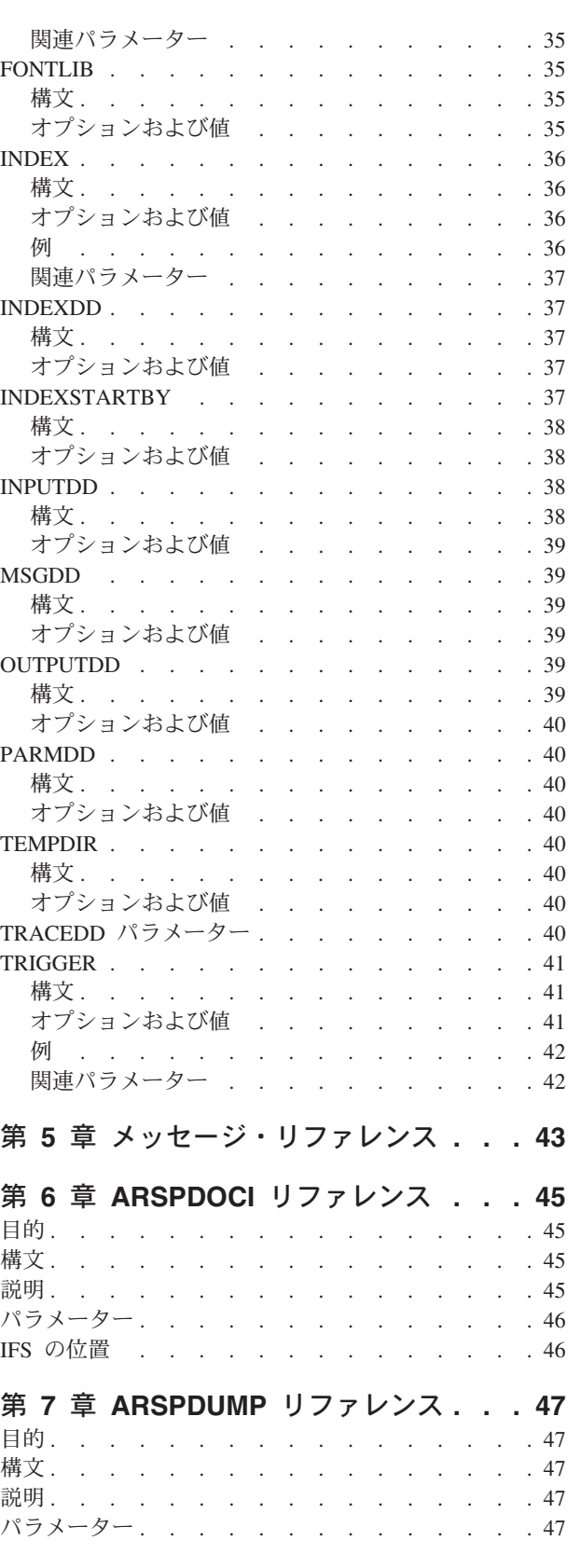

||

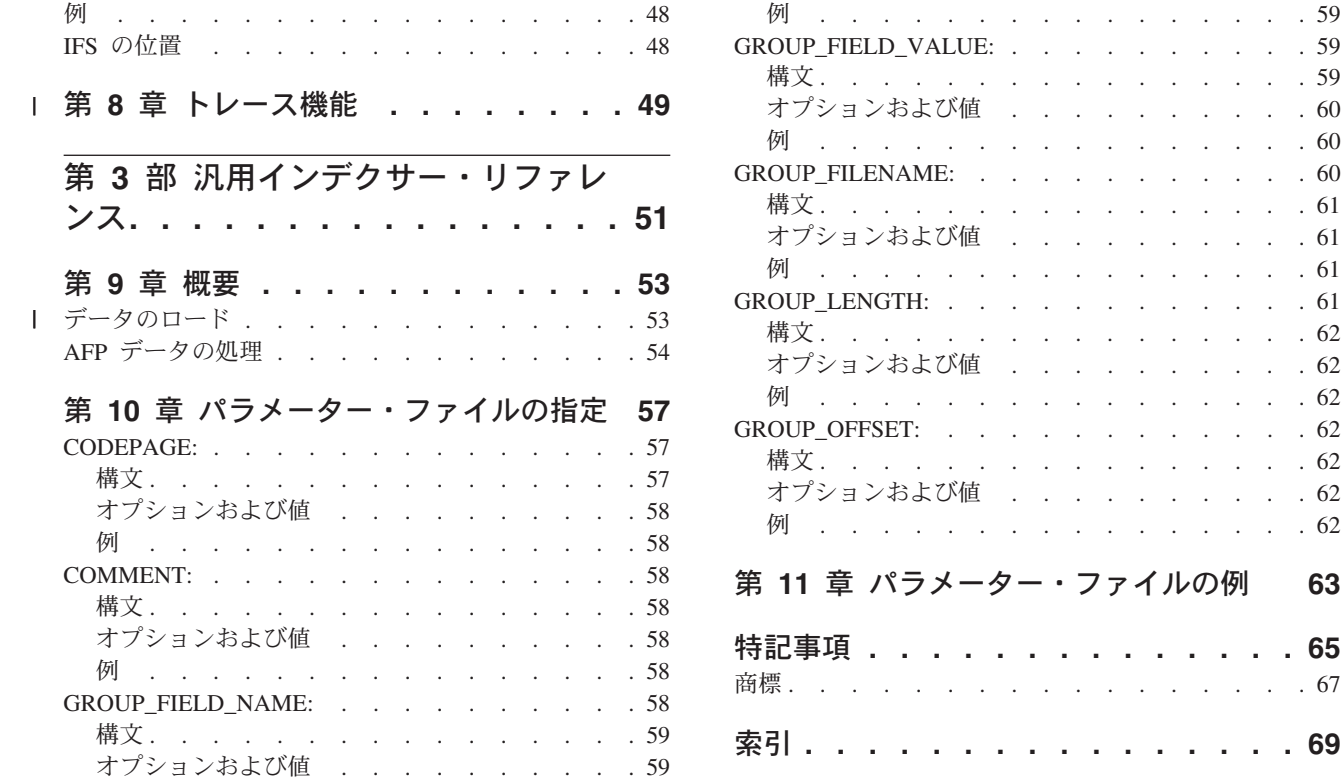

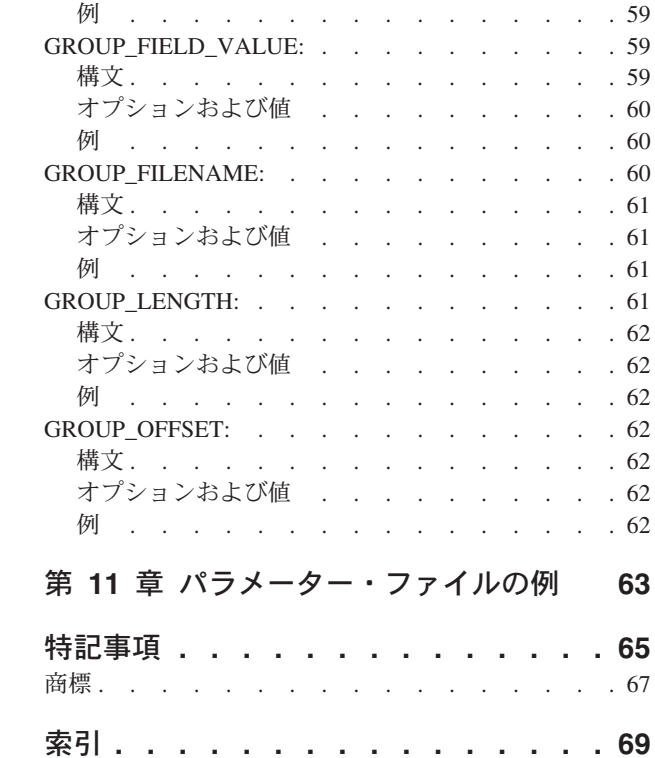

## <span id="page-6-0"></span>本書について

本書では、索引付けの方法や索引データの準備について説明します。また、IBM® Content Manager OnDemand for iSeries™ Common Server バージョン 5 リリース 3 (OnDemand) に保管して、これから取り出すレポートを索引付けするためのツールの 使用方法についても解説します。

#### 対象読者

本書は主として、アドミニストレーターおよび OnDemand への保管データを準備す る組織内の担当者向けに記述されています。

#### 本書の構成

本書は以下のような構成になっています。各部では、OnDemand で提供される索引 付けツールについて説明します。

- v 1 ページの『第 1 部 OS/400 [インデクサー・リファレンス』で](#page-10-0)は、管理クライア ントのグラフィック・ツールの使用方法について説明します。OS/400® インデク サーは、スプール・ファイルの索引データを検出したり作成したりするために索 引基準を使用しますが、ここでは、管理クライアントのグラフィック・ツールを 使用して、こうした索引基準を定義する方法について説明します。
- v 15 ページの『第 2 部 PDF [インデクサー・リファレンス』で](#page-24-0)は、OnDemand PDF インデクサーを使用して Adobe PDF ファイルの索引データを生成する方法 について説明します。
- v 51 ページの『第 3 [部 汎用インデクサー・リファレンス』で](#page-60-0)は、OnDemand 汎用 インデクサーを使用して、その他のタイプの入力データの索引データを指定する 方法について説明します。

#### 前提条件および関連情報

iSeries の技術情報を調べるための開始点として IBMiSeries Information Center を使 用してください。

Information Center には、次の 2 つの方法でアクセスすることができます。

- v Web サイト :http://www.ibm.com/eserver/iseries/infocenter
- v OS/400® に同梱されている CD-ROM

*iSeries V5R3 Information Center*, SK88-8055-03。このパッケージには、iSeries 資 料の PDF 版である *iSeries V5R2 Information Center :* 補足資料, SK88-8056-01 (ソフトコピー・ライブラリー CD-ROM と置き換わるもの) も含まれています。

Information Center には、Java™、TCP/IP、Web サービス、セキュア・ネットワー ク、論理区画、クラスター化、CL コマンド、システムのアプリケーション・プログ ラミング・インターフェース (API) といった、重要なトピックやアドバイザーが含 まれています。また、関連する IBM Redbooks™ へのリンクや、IBM ホーム・ペー ジなどの他の IBM Web サイトへのインターネット・リンクも含まれています。

#### <span id="page-7-0"></span>**WWW** で入手可能なその他の情報

WWW では、iSeries のより詳しい情報をご覧になることができます。 iSeries のホ ーム・ページ (Web サイト: http://www-1.ibm.com/servers/eserver/iseries/) か ら全般的な情報を入手することができます。

iSeries の高度な機能をテーマにしたワークショップへアクセスするには、 http://www.iseries.ibm.com/tstudio/ のアドレスにある Technical Studio を利用 してください。

インターネットを介せば、世界中どこからでも、 iSeries のプログラム一時修正 (PTF) を参照、選択、発注、および入手することができます。 iSeries の Internet PTF (ダウンロード) および予防サービス計画 (PSP) に関する情報は、 http://as400service.ibm.com のアドレスから入手できます。

## **iSeries** ナビゲーター

IBM iSeries ナビゲーターは、iSeries サーバーを管理するための強力なグラフィカ ル・インターフェースです。iSeries ナビゲーターは、ユーザーのタスクを支援する システム・ナビゲーション、構成、計画、およびオンライン・ヘルプなどの機能を 備えています。 iSeries ナビゲーターは、サーバーの運用と管理をさらに容易にする ことによって、生産性を向上させるもので、また OS/400 の新たな拡張機能を利用 するための唯一のユーザー・インターフェースでもあります。iSeries ナビゲーター には、中央のシステムから複数のサーバーで集中管理するためのマネージメント・ セントラルも含まれています。

iSeries ナビゲーターの詳細については、 IBM iSeries Information Center を参照する か、または Web サイト (http://www.ibm.com/eserver/iseries/navigator/) をご 覧ください。

## 変更の要約 |

<span id="page-8-0"></span>|

| | | | | | | | | | | | | | | | | | | | | | | | | | | | | | | | 今回の版の「*IBM Content Manager OnDemand for iSeries Common Server* 索引付け リファレンス」には、新しい技術的な情報が盛り込まれています。場合によって は、変更が加えられていても変更バーが付けられていない箇所もあります。注意す べき重要な変更内容を以下に示します。

- v バージョン 5 リリース 1 では、Content Manager OnDemand for iSeries (OnDemand) は、OnDemand Common Server として知られる新しいサーバー・イ ンプリメンテーションを導入しました。 Common Server は、拡張された索引付 け、検索、表示、セキュリティー、PDF、および Web 使用可能化機能を、 OnDemand のユーザーと管理者に提供します。スプール・ファイルのアーカイブ を (AnyStore または既存のサーバー・フィーチャーを使用して、またはこれらを 使用せずに) インプリメントしている現行の OnDemand カスタマーは、「Content Manager OnDemand for iSeries Common Server 計画とインストール」の『付録 A』で説明されている指示を使用して、新しい Common Server にマイグレーショ ンできるようになりました。 資料全体にわたる、スプール・ファイルのアーカイ ブ・データのマイグレーションに関するリファレンスは、AnyStore がインストー ルされている場合、AnyStore データも含むことに注意してください。
- I Content Manager OnDemand for iSeries Common Server 索引付けリファレン ス」の資料では、OS/400 インデクサーがサポートする機能に関して、重大な追加 が行われました。これらの追加点には、マルチキー索引、トランザクション・フ ィールド、テキスト検索フィールド、AFP オーバーレイを使用した SCS スプー ル・ファイル、およびアプリケーション・フィールドのマスクの定義に関連する トピックが含まれます。
- v Content Manager OnDemand for iSeries は、iSeries 対応の新しい Plasmon 光ディ スク・ライブラリーをサポートするようになりました。
- v コマンドをより簡単に利用できるようにするために、OnDemand のアーカイブ済 み記憶域管理の開始 (STRASMOND) コマンドの 2 つのコマンド・パラメーター が除去されました。 詳細については、「Content Manager OnDemand for iSeries Common Server 管理ガイド」の『付録 A』を参照してください。
- v OS/400 では、元の HTTP サーバーのサポートは廃止されました。これと同時 に、Content Manager OnDemand Web Enablement Kit (ODWEK) での元の HTTP サーバーのサポートも廃止されました。ODWEK で現在サポートされている HTTP サーバーは、HTTP Apache サーバーのみです。

## <span id="page-10-0"></span>第 **1** 部 **OS/400** インデクサー・リファレンス

この部では、OS/400 インデクサーについて説明します。SCS、 SCS 拡張、拡張機 能表示 (Advanced Function Presentation™ (AFP™))、およびシステムに保管する Line スプール・ファイルでは、OS/400 インデクサーを使用して、索引付けパラメーター を指定することができます。

## <span id="page-12-0"></span>第 **1** 章 **OS/400** インデクサーの使用

OS/400 インデクサーは、 OS/400 スプール・ファイルに最もよく利用される OnDemand インデクサーです。 OS/400 インデクサーは、SCS、SCS 拡張、拡張機 能表示 (AFP)、および Line スプール・ファイルの場合は、ADDRPTOND コマンド で呼び出されます。 OS/400 インデクサーは、スプール・ファイルの索引データを 検出したり作成したりするために索引基準を使用しますが、OnDemand 管理クライ アントのグラフィカルな索引付けツールを使用すれば、こうした索引基準を定義す ることができます。

このグラフィック・ツールを呼び出すには、2 つの方法があります。

- v 「レポート (Report)」ウィザードで、「サンプル・データの選択 (Select Sample Data)」ボタンをクリックする
- v OnDemand アプリケーション定義の作成時に、「インデクサー情報 (Indexer Information)」パネル上で「サンプル・データ (Sample Data)」を選択して、「変 更」ボタンをクリックする

SCS、SCS 拡張、AFP、および Line スプール・ファイルの場合、OnDemand はデ フォルトで、 OS/400 インデクサーを使用します。「レポート (Report)」ウィザー ドの詳細については、「*IBM Content Manager OnDemand for iSeries Common Server* 管理ガイド」の概要部分にある、「レポート (Report)」ウィザードの節を参 照してください。「レポート (Report)」ウィザードを使用しないでアプリケーショ ンを定義する方法の詳細については、「*IBM Content Manager OnDemand for iSeries Common Server* 管理ガイド」の例の章にある、『アプリケーションの追加』に関す る節を参照してください。

## □ マルチキー索引の定義

| | | | | | | | |

| | | | 単一の文書内に 1 つの索引値が複数回ある場合は、マルチキー索引を使用すること ができます。例えば、送り状には、最初の 3 つの索引フィールドとして定義された 送り状番号、カスタマー番号、およびカスタマー名がある可能性があり、特定の送 り状内にはそれぞれが一度出てきます。また、1 つの送り状内には複数の項目番号 が存在する場合があるため、項目番号をマルチキー索引として定義することができ ます。マルチキーがサポートされている場合、エンド・ユーザーは項目番号で検索 して、送り状の項目のリストのどこにその項目番号があっても、特定の項目番号の 送り状を見つけることができます。マルチキー機能がないと、ページの最初の項目 番号のみに索引が付けられることになります。

マルチキーによる索引付けを使用可能にするには、1 つの文書に複数の値を取り込 む INDEX ステートメントごとに、キーワード ALLOWMULTIPLEVALUES=YES を追加する必要があります。たとえば、次のとおりです。

INDEX2=X'97969596',FIELD2,(TYPE=GROUP,BREAK=NO,ALLOWMULTIPLEVALUES=YES)

新しいキーワードが OnDemand アプリケーション定義に追加されました。 「イン デクサー情報 (Indexer Information)」タブに移動し、「キーボード (Keyboard)」をク リックします。次に、「変更」をクリックし、「アプリケーションのインデクサ | |  $\blacksquare$ 

ー・パラメーター (Application's Indexer Parameters)」を編集します。この新しいキ ーワード ALLOWMULTIPLEVALUES は、BREAK=NO の場合のみ有効であること に注意してください。また、OnDemand スプール・ファイルのアーカイブにおける マルチキーの規則と異なり、索引をマルチキーとして定義する場合は、後続の索引 フィールドもすべてマルチキーとして定義する必要はないことに注意してくださ い。Common Server 環境では、例で示されているように、索引をマルチキーとして 定義して、その次の別の索引をマルチキーではないように定義することができま す。

#### 例

<span id="page-13-0"></span>| | | | | | | |

| | | | | | | | | |

| | |

| |

以下の例は、「レポート (Report)」ウィザードとグラフィカル・インデクサーを使 用して、マルチキー索引を定義する方法を示しています。アーカイブされるサンプ ル・レポートは、AFP の送り状です。以下の情報のいくつかを索引として使用する 必要があります。

- カスタマー番号 (Customer Number)
- 送り状番号 (Invoice Number)
- 送り状の日付 (Invoice Date)
- v 項目番号 (Item Number) (これがマルチキー索引になります)
- 合計手数料 (Total Due)

原則として、レポートの左上から右下に向かってトリガーとフィールドを定義する 必要があります。これによって、インデクサー・パラメーターを理解しやすくなり ます。

5 [ページの図](#page-14-0) 1 は、サンプル・レポートのあるページを示しています。

<span id="page-14-0"></span>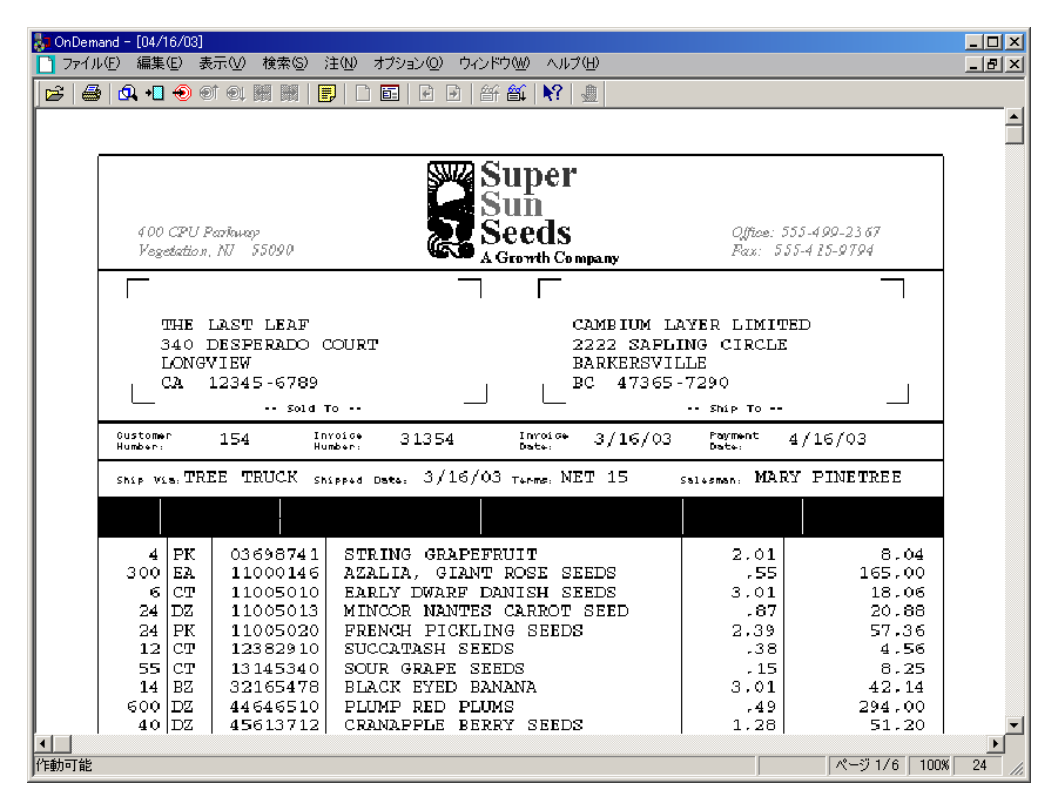

図 *1.* マルチキー索引のサンプル・レポート

| | | | |

| | |

| | |

| | |

| |

| | | | | まず、OnDemand 管理クライアントを開始し、インスタンスのサーバーにログオン します。次に、「レポート (Report)」ウィザードのツールバー・ボタンをクリック します。さらに、データ型 (例えば、AFP) を選択します。最後に、サンプル入力フ ァイルを選択します。これで、グラフィカル・インデクサーによってスプール・フ ァイルが表示されるはずです。

サンプル・レポートには AFP データが含まれており、グラフィカル・インデクサ ーはテキストのみを表示し、AFP リソース (特殊なフォント、バーコード、グラフ ィックス、およびオーバーレイなど) を表示しません。

最初のトリガーを定義します。出荷日の **/** (スラッシュ) 文字を Trigger1 として選 択します。このトリガーは、カスタマー番号 (Customer Number)、送り状番号 (Invoice Number)、および出荷日 (Ship Date) を見付けるために使用されます。

2 番目のトリガーを定義します。価格の **.** (ピリオド) 文字を Trigger2 として選択 します。このトリガーは浮動トリガーとして定義する必要があり、項目番号を見付 けるために使用されます。

3 番目のトリガーを定義します。支払い期限の **/** (スラッシュ) 文字を Trigger3 と して選択します。このトリガーは、合計手数料を見付けるために使用されます。

トリガーを定義した後は、フィールドと索引を定義します。「レポート (Report)」 ウィザードを使用すると、フィールドと索引は 1 回のステップで定義されます。 「レポート (Report)」ウィザードではなく、アプリケーション定義内でグラフィカ ル・インデクサーを使用する場合は、フィールドと索引は別のステップで定義され ます。

最初のフィールドと索引は、カスタマー番号用です。カスタマー番号は、 Trigger1 を使用して見付けます。「データベース・フィールド属性 (Database Field Attributes)」ページで、カスタマー番号フィールドはストリング・データ型として定 義されます。

2 番目のフィールドと索引は、送り状番号用です。送り状番号は、Trigger1 を使用 して見付けます。「データベース・フィールド属性 (Database Field Attributes)」ペ ージで、送り状番号はストリング・データ型として定義されます。

3 番目のフィールドと索引は、送り状の日付用です。送り状の日付は、Trigger1 を 使用して見付けます。「データベース・フィールド属性 (Database Field Attributes)」ページで、送り状の日付は日付データ型として定義され、セグメント・ フィールドとして選択されます。

4 番目のフィールドと索引は、項目番号用です。項目番号は、Trigger2 を使用して 見付けます。「データベース・フィールド属性 (Database Field Attributes)」ページ で、項目番号はストリング・データ型として定義されます。

*Mask* パラメーターを使用して、索引として使用するためにフィールド・データと一 致させる必要があるパターンを指定します。例では、フィールドは、8 つの数字 (それぞれの # は 1 つの数字を表しています) で構成されている必要があります。 これは、項目番号を含まない行にトリガー (ピリオド) が存在する可能性がある場合 に役に立ちます。

すべてのフィールドを定義した後は、(下記で説明されているように) 項目番号の索 引にマルチキーとしてマークを付ける必要があります。

5 番目のフィールドと索引は、合計手数料用です。合計手数料は、Trigger3 を使用 して見付けます。「データベース・フィールド属性 (Database Field Attributes)」ペ ージで、合計手数料はストリング・データ型として定義されます。

これで、フィールドと索引の定義は完了です。

次に、Index4 である項目番号をマルチキーとして指定する必要があります。「切り 替え (Toggle)」をクリックして、「トリガー、索引、フィールド・パラメーター (Trigger, Index, Field Parameters)」ツールバー・ボタンを選択します。

管理クライアントは、「選択」ダイアログ・ボックスを開きます。

「索引 4 (Index 4)」をクリックし、「プロパティー」ボタンをクリックして、「索 引の更新 (Update an Index)」ダイアログ・ボックスを開きます。

「複数値の許可 (Allow Multiple Values)」チェック・ボックスをクリックします。 注**:** これは、バージョン 7.1.0.8 以降の OnDemand 管理クライアントが必要です。

「OK」ボタンをクリックし、項目番号の索引をマルチキー索引として保管します。

「選択」ダイアログ・ボックスを閉じます。

システムが文書に索引を付ける方法を検査するには、「パラメーターの表示と追加 の切り替え (Toggle between Display and Add Parameters)」ツールバー・ボタンをク リックします。

| | | |

| | |

| | | |

| | |

| | | | |

| |

| | |

|

| | |

|

| |

| |

|

|

| | |

<span id="page-16-0"></span>定義済みのトリガーは、赤で強調表示されます。定義済みのフィールドは、青で強 調表示されます。 これで、グラフィカル・インデクサー・ウィンドウを閉じて、「レポート (Report)」ウィザードを使用してアプリケーション・グループ、アプリケーション、 およびフォルダーを定義するプロセスを完了することができます。 例示したレポートで生成されたインデクサー・パラメーターは、図 2 に示されてい ます。 | | | |  $\blacksquare$ | |

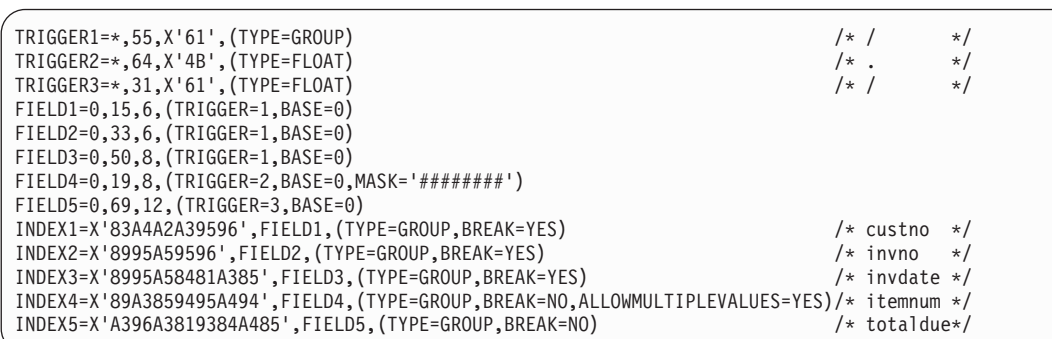

図 *2.* マルチキー索引のインデクサー・パラメーター

|

| |

| | | | | |

| | | | | | |

T

| | | | |

| | 例示したレポートをロードした後は、OnDemand クライアントを開始して、新しい フォルダーを開き、文書を検索することができます。

#### トランザクション・フィールドの定義

トランザクション・レポートには、1 列以上のソート済みデータを持つレコードの ページが含まれています。例えば、通常の総勘定元帳の各ページには、80 までのト ランザクション・レコードが含まれています。各レコードには、トランザクション 番号などの固有値が含まれます。レポートのレコードは、トランザクション番号で ソートされます。

データベース (おそらく何十万もの行) にすべてのトランザクション番号を保管する のではなく、レポートをページのグループ (例えば 1 グループに 100 ページ) に分 け、各ページのグループの開始および終了トランザクション番号を抽出し、データ ベースに値を保管することができます。次に、ユーザーはトランザクション番号を 指定して、特定のトランザクション番号を含むレポートのグループを取り出しま す。OnDemand は、データベースに保管されている開始値と終了値をトランザクシ ョン番号と比較し、照会と一致するグループを取り出します。

例で説明されているように、ソート済みデータを 1 列以上含むトランザクション・ レポートを定義するには、トランザクション・フィールドを使用します。トランザ クション・フィールドを使用すると、OnDemand では、先頭ページで最初の索引値 を、最終ページで最後の索引値を使用して、ページのグループに索引を付けること ができます。

「レポート (Report)」ウィザードとグラフィカル・インデクサーを使用すること が、最も簡単にトランザクション・フィールドを指定する方法です。

トランザクション・フィールドのインデクサー・パラメーターは、以下のようにな ります。

FIELD1=\*,\*,10,(OFFSET=(3:12),MASK='##########',ORDER=BYCOL)

トランザクション・フィールドから作成された索引のインデクサー・パラメーター は、以下のようになります。

INDEX1=X'D3968195',FIELD1,(TYPE=GROUPRANGE,BREAK=NO)

これらのインデクサー・パラメーターは、「レポート (Report)」ウィザードによっ て OnDemand アプリケーション定義に追加されます。確認するには、「インデクサ ー情報 (Indexer Information)」タブに移動し、「キーボード (Keyboard)」をクリック します。次に「変更」をクリックし、「アプリケーションのインデクサー・パラメ ーター (Application's Indexer Parameters)」を表示します。

例

<span id="page-17-0"></span>| | |

| | |

| | | | |

| | | | | | | | | | |

| | |

| | 以下の例は、「レポート (Report)」ウィザードとグラフィカル・インデクサーを使 用して、トランザクション・レポートを定義する方法を示しています。アーカイブ 中のサンプル・レポートは、ローン不履行レポート (Loan Delinquency Report) で す。ローン不履行レポートの各ページには、ローン・レコードが含まれています。 各レコードには、固有値であるローン番号が含まれています。レポートのレコード は、ローン番号でソートされます。以下の情報のいくつかを索引として使用しま す。

- レポート日付 (Report Date)
- v 開始ページ番号 (Starting Page Number)
- ローン番号 (Loan Number) (これがトランザクション・フィールドになります)

原則として、レポートの左上から右下に向かってトリガーとフィールドを定義する 必要があります。これによって、インデクサー・パラメーターを理解しやすくなり ます。

レポートのサンプル・ページを図 3 に示します。

| <b>REPORT</b><br>BANK<br><b>FROM</b> | D33313001<br>001<br>01/01/99        | ONDEMAND NATIONAL BANK  |                      |                       |                  |                       | $01 - 15 - 00$<br>DATE<br>TIME 16:03:46<br>MODE <sub>9</sub><br>0001<br>PAGE |                       |               |  |  |
|--------------------------------------|-------------------------------------|-------------------------|----------------------|-----------------------|------------------|-----------------------|------------------------------------------------------------------------------|-----------------------|---------------|--|--|
| T <sub>0</sub>                       | 12/31/99                            | LOAN DELINQUENCY REPORT |                      |                       |                  |                       |                                                                              |                       |               |  |  |
| LOAN<br>NUMBER                       | <b>CUSTOMER</b><br>NAME             | LOAN<br>AMOUNT          |                      | DELINQUENT<br>30 DAYS |                  | DELINQUENT<br>60 DAYS |                                                                              | DELINQUENT<br>90 DAYS |               |  |  |
| 0100000000                           | AARON, ROBERT                       |                         | \$10000000.00 \$     |                       | 50.00 S          |                       | 50.00                                                                        | -S                    | .00           |  |  |
| 0100000001<br>0100000002             | ABBOTT, DAVID<br>ABBOTT, DAVID      |                         | 11000.00<br>12000.00 |                       | 100.00<br>140.00 |                       | 200.00<br>.00                                                                |                       | .00<br>.00    |  |  |
| 0100000003<br>0100000005             | ABBOTT, DAVID<br>ROBINS, STEVEN     |                         | 13000.00<br>500.00   |                       | 150.00<br>50.00  |                       | .00<br>.00                                                                   |                       | .00<br>.00    |  |  |
| 0100000006<br>0100000007             | ARNOLD, SAMUEL<br>PETERS, PAUL      |                         | 1000.00<br>650.00    |                       | 75.00<br>50.00   |                       | 150.00<br>.00                                                                |                       | 225.00<br>.00 |  |  |
| 0100000008<br>0100000009             | ROBERTS, ABRAHAM<br>SMITH, RANDOLPH |                         | 9000.00<br>8000.00   | - S                   | 120.00<br>115.00 |                       | .00<br>.00                                                                   | Ъ                     | .00<br>.00    |  |  |
| 0100000010                           | KLINE, PETER                        |                         | 8500.00              |                       | 110.00           |                       | .00                                                                          |                       | .00           |  |  |

図 *3.* トランザクション・フィールドのサンプル・レポート

まず、OnDemand 管理クライアントを開始し、インスタンスのサーバーにログオン します。次に、「レポート (Report)」ウィザードのツールバー・ボタンをクリック します。さらに、データ型 (例えば、SCS) を選択します。最後に、サンプル入力フ ァイルを選択します。これで、グラフィカル・インデクサーによってスプール・フ ァイルが表示されます。

| | | | |

| | |

| | | | |

| | | |

 $\blacksquare$ | |

 $\blacksquare$ | |

| | | | | | |

| | | |  $\blacksquare$ 

 $\mathbf{I}$ 

| | | |

|

最初のトリガーを定義します。Trigger1 で語 REPORT を選択します。このトリガ ーは、文書の開始を判別し、「レポート日付 (Report Date)」フィールドと「開始ペ ージ番号 (Starting Page Number)」フィールドを見付けるために使用されます。

Trigger1 は、必要な唯一のトリガーです。次に、フィールドと索引を定義します。 「レポート (Report)」ウィザードを使用すると、フィールドと索引は 1 回のステッ プで定義されます。「レポート (Report)」ウィザードを使用せずに、アプリケーシ ョン定義内でグラフィカル・インデクサーを使用する場合は、フィールドと索引は 別のステップで定義されます。

最初のフィールドと索引は、レポート日付用です。レポート日付は、Trigger1 を使 用して見付けます。「データベース・フィールド属性 (Database Field Attributes)」 ページで、レポート日付は日付データ型として定義され、セグメント・フィールド として選択されます。

2 番目のフィールドと索引は、開始ページ番号用です。開始ページ番号は、 Trigger1 を使用して見付けます。「データベース・フィールド属性 (Database Field Attributes)」ページで、開始ページ番号は整数データ型として定義されます。

すべてのフィールドを定義した後は、ページ番号が変更されるたびに新しい文書グ ループが作成されないように、開始ページ番号フィールドを変更する必要がありま す。

3 番目のフィールドと索引は、ローン番号用です。マスクを使用して、ローン番号 を見付けます。Mask パラメーターを使用して、索引として使用するためにトランザ クション・フィールド・データと一致させる必要があるパターンを指定します。例 では、フィールドは、10 の数字 (それぞれの # は 1 つの数字を表しています) で 構成されている必要があります。トランザクション・フィールドは、データを見付 けるためにトリガーを使用しません。マスクを使用してデータの構造化方法を定義 し、そのマスクと一致する任意のデータをそのページで使用します。

「データベース・フィールド属性 (Database Field Attributes)」ページには、トラン ザクション・フィールドをサポートする特定のパラメーターがあります。サンプ ル・レポートを使用するエンド・ユーザーには、フォルダー・フィールド名が表示 されます。データベース・フィールド名は、OnDemand の内部で使用され、エン ド・ユーザーには表示されません。

エンド・ユーザーは、「照会フォルダー (Query Folder)」フィールドが識別するフィ ールドに、検索基準 (ローン番号) を入力します。文書リストには、2 つのローン番 号が表示されます。これらの番号は、検索するローン番号を含むレポートのグルー プの、開始ローン番号と終了ローン番号です。

ローン番号は、ストリング・データ型として定義されます。

<span id="page-19-0"></span>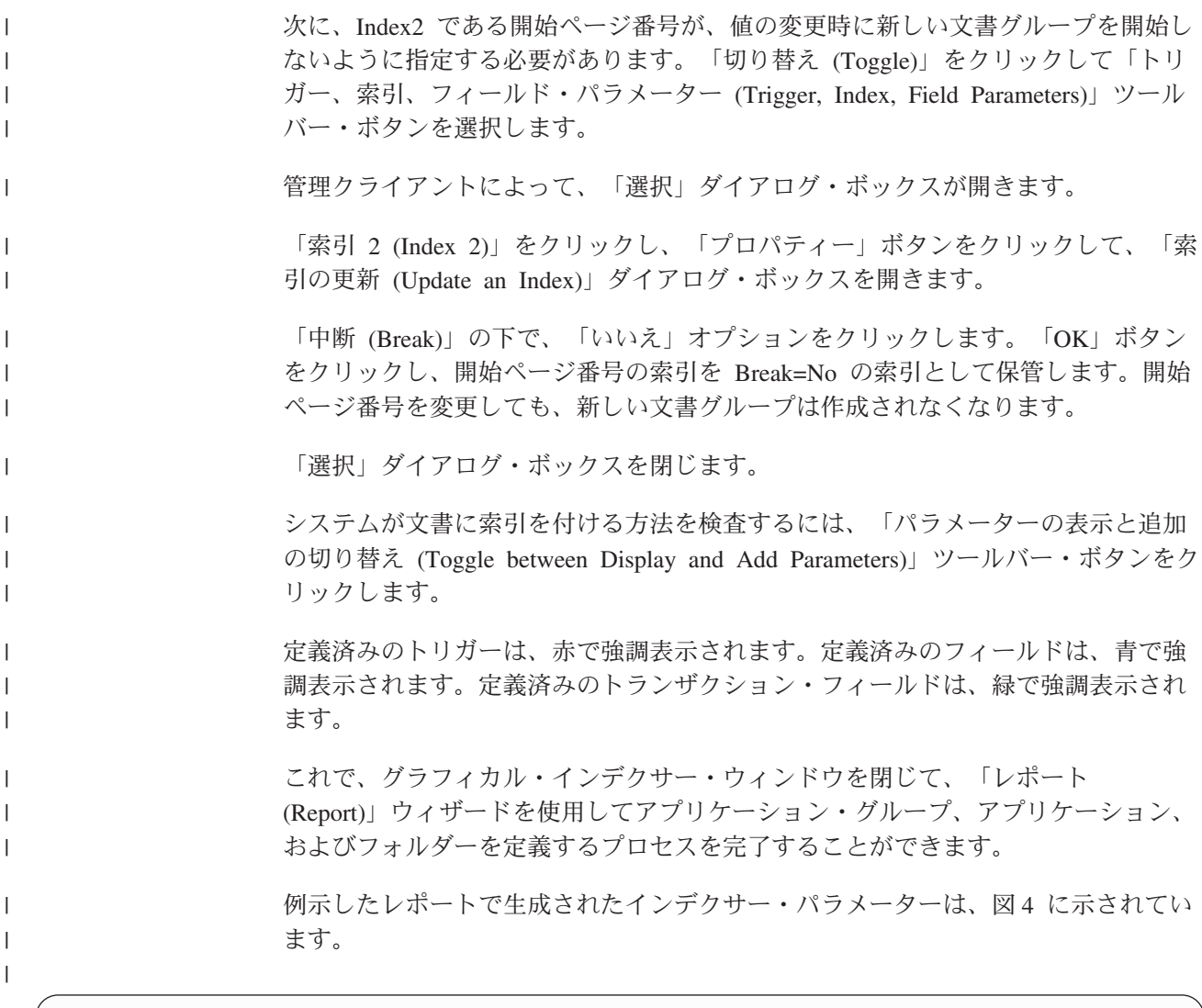

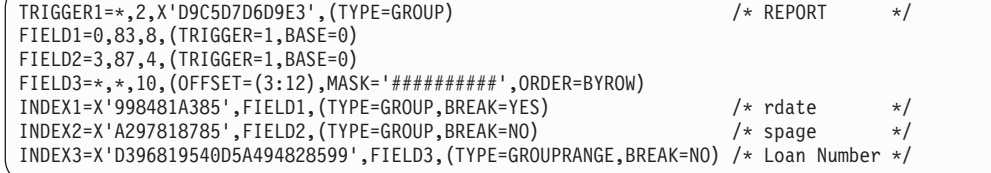

図 *4.* トランザクション・フィールドのインデクサー・パラメーター

例示したレポートをアーカイブした後は、OnDemand クライアントを開始して、新 しいフォルダーを開き、文書を検索することができます。

## □ テキスト検索フィールドの定義

テキスト検索機能は、文書で索引フィールドとして定義されていない、指定した語 または句を含む文書を検索するために使用されます。最初に、指定した索引フィー ルドの値が、文書の検索に使用されます。次に、索引フィールドの基準と一致する すべての文書が、指定したテキスト検索の語または句で検索されます。例えば、そ の他の索引フィールドが日付とアカウント番号である場合は、指定した日付とアカ ウント番号と一致する文書のみが、指定したテキスト検索の語または句で検索され ます。次に、指定した語または句を含む文書が、文書リストに追加されます。

| |

> | | | | | | |

注**:**

| | | | | | |

| | | |

| | | | | | | | | | | | | |  $\blacksquare$ | | |

| | | | | | | | | | | |

 $\mathbf{I}$ 

- 1. 1 つのフォルダーにつき、1 つのテキスト検索フィールドのみを定義できます。
- 2. テキスト検索フィールドで有効な検索演算子は EQUAL だけです。
- 3. ワイルドカードとパターン・マッチングは、テキスト検索フィールドではサポー トされていません。
- 4. 指定した語または句の大文字小文字は無視されます。例えば、句 *customer xyz* は、*customer xyz*、*Customer Xyz*、および *CUSTOMER XYZ* と一致します。

テキスト検索機能は、iSeries サーバー全体で実行されます。パフォーマンスの効果 は、検索される文書のサイズと数、および既存のワークロードにおけるシステムの パフォーマンスに依存します。検索する文書の数を制限するには、その他の索引フ ィールドの一部またはすべてで基準を指定する必要があります。

OnDemand フォルダー定義でテキスト検索フィールドを作成するには、以下のステ ップに従います。

- 1. 「レポート (Report)」ウィザードを使用して、アプリケーション・グループ、ア プリケーション、およびフォルダーを作成する。(「レポート (Report)」ウィザー ドには、テキスト検索フィールドを作成するためのプロビジョンは組み込まれて いません。しかし、「レポート (Report)」ウィザードの外部でいくつかのステッ プを行うだけで、テキスト検索フィールドを作成することができます。)
- 2. フォルダーをコピーする。
- 3. 新しいフォルダーの名前を変更する。
- 4. 「フィールド定義 (Field Definition)」タブで、「フルテキスト検索 (Full Text Search)」という名前のフィールドを追加し、フィールド・タイプで「テキスト検 索 (Text Search)」を選択する。「追加」ボタンをクリックし、フィールドを追加 します。
- 5. 「OK」をクリックして、新しいフォルダーを保管する。

「レポート (Report)」ウィザードで作成されたフォルダーを削除し、作成した新し いフォルダーを常に使用して、「テキスト検索 (Text Search)」フィールドを含める ことができます。一部の文書をアプリケーション・グループにアーカイブした後 は、テキスト検索機能を試行することができます。

OnDemand クライアント内の数多くのオプションを設定して、テキスト検索の使用 法を拡張することができます。

- v 「オプション」メニューで「検索ストリングの表示 (Show Search String」オプシ ョンを選択する。このオプションを使用すると、入力するテキスト検索ストリン グは、開いた文書内で強調表示されます。
- v 「自動表示 (Autoview)」オプションが「最初の文書 (First Document)」または 「単一の文書 (Single Document)」のいずれかに設定されている場合は、文書は、 自動的にテキスト検索ストリングが強調された状態で表示される。「単一の文書 (Single Document)」に設定すると、1 つの文書のみが検索基準と一致する場合 に、文書は自動的に表示されます。「最初の文書 (First Document)」に設定する と、検索基準に一致する文書の数に関係なく、文書リストの最初の文書が常に自 動的に表示されます。

テキスト検索フィールドを試行する準備ができたら、テキスト検索フィールドが含 まれているフォルダーを開き、テキスト検索を実行します。テキスト検索ストリン グは、1 つ以上の語であってもかまいません。文書リストから文書を 1 つ開きま す。テキスト検索ストリングは、文書内で強調表示されます。「次を検索 (Find Next)」ツールバー・ボタンを使用すると、文書内で次の検索結果のストリングを検 索することができます。フォルダーで標準の検索を実行することもできることに注 意してください。文書を検索するたびにテキスト検索を指定する必要はありませ  $h_{\circ}$ 

AFP または SCS 拡張文書でテキスト検索機能を使用するには、ポータブル・アプ リケーション・ソリューション環境 (PASE; OS/400 の製品オプション) をインスト ールしておく必要があります。PASE がインストールされていない場合、AFP また は SCS 拡張文書でテキスト検索を実行しようとすると、OnDemand のシステム・ ログにメッセージ 161 が表示されます。SCS または Line 文書でテキスト検索機能 を使用するために、PASE は必要ありません。

## **AFP** オーバーレイを持つ **SCS** スプール・ファイルの処理 |

SCS スプール・ファイルが、関連したプリンター・ファイルに指定された AFP オ ーバーレイを持つ場合、それらの SCS スプール・ファイルの適切な処理方法は、単 に、元のスプール・ファイルを作成するために使用するプリンター・ファイルの DEVTYPE パラメーターを \*AFPDS に変更することです。これによって、OS/400 は、データを \*AFPDS としてデータをスプールに保管します。これは、OnDemand がこのタイプのスプール・データを取り込む (ロードする) ために最も効果的な方法 です。ただし、この変更を行うには、元の実動スプール・ファイルを AFPDS プリ ンターで印刷する必要があります。多くの場合、オーバーレイを使用してスプー ル・ファイルを実際に印刷しても、問題が発生することはないはずです。ただし、 事前印刷用紙を使用して、ライン・プリンターで印刷すると、この方法は機能しま せん。

何らかの理由で元のプリンター・ファイルの DEVTYPE パラメーターを \*AFPDS に変更できない場合は、OnDemand が AFP への変換を自動的に行い、スプール・ ファイルを精度付きの状態で表示して印刷できるようします。(この方法は、OS/400 が上記のようにプリンター・ファイルの DEVTYPE パラメーターを使用して行う場 合より、時間がかかります。) この変換を使用可能にするには、単に OnDemand ア プリケーション定義のデータ型を、SCS ではなく AFP として指定します。 OnDemand がオーバーレイを持つ \*SCS スプール・ファイルを検出した場合に、ア プリケーション定義が AFP をデータ型として指定すると、OnDemand は、\*SCS デ ータを \*AFPDS に変換し、新しく作成されたその \*AFPDS スプール・ファイルを 保管します。 OnDemand の外部で再印刷するには、AFP が使用可能なプリンター が必要となりますが、これは、オーバーレイが原因であるはずです。他のタイプの 非 AFP スプール・ファイルで OnDemand アプリケーション定義のデータ型 AFP を指定すると、データのロードに失敗することに注意してください。

<span id="page-21-0"></span>| | | | | | | |

| | | | | |

| | | | | | | | | | |

| | | | | | | | | | | | |

 $\mathbf{I}$ 

## <span id="page-22-0"></span>アプリケーション・フィールド定義時のマスクの使用

マスクは、特定のフィールドに位置するデータと索引付けプログラムとが一致する シンボルのパターンを指定します。OS/400 インデクサーを使用すると、トリガー・ ベースのフィールドまたはトランザクション・フィールドのいずれかでマスクを使 用することができます。データがマスクと一致する場合は、インデクサーがフィー ルドを選択します。データがマスクと一致しない場合は、フィールドは、トリガー またはトランザクション・フィールドが見付からなかったかのように扱われます。

マスクでは、以下のシンボルを指定することができます。

- **@** 英字に一致します。
- **#** 数字に一致します。
- **=** 任意の文字に一致します。
- **¬** 任意の非ブランク文字に一致します。
- ∧ 任意の非ブランク文字に一致します。
- **%** ブランク文字と数字に一致します。

例えば、マスク ####.## を使用すると、フィールド (左から右) のデータに 4 つの 数字、続いて小数点と 2 つの数字が含まれている場合のみ、インデクサーはフィー ルドを選択します。

マスクを使用したフィールドのインデクサー・パラメーター構文の例は、以下のと おりです。

FIELD4=0,-24,7,(TRIGGER=3),BASE=TRIGGER,MASK='####.##')

注**:** グループのトリガー・ベースのフィールドを使用している場合は、正しいフィ ールド定義に MASK キーワードを手動で追加しなければならないことがありま す。使用中のバージョンの OnDemand 管理クライアントでは、グラフィカルな索引 付けツールを用いて、グループのトリガー・ベースのフィールド・マスクを使用で きない場合があります。浮動のトリガー・ベースのフィールド・マスクのサポート は、バージョン 7.1.0.6 の管理クライアントで追加されました。

## <span id="page-24-0"></span>第 **2** 部 **PDF** インデクサー・リファレンス

この部では、OnDemand PDF インデクサーについて説明します。PDF インデクサー を使用すると、システムで保管する Adobe PDF 入力ファイルの索引付けパラメー ターを指定することができます。

## <span id="page-26-0"></span>第 **2** 章 概要

## **PDF** インデクサーとは **?**

OnDemand PDF インデクサーとは、Adobe PDF 入力ファイルから索引データを取 り出したり、PDF 入力ファイルに関する索引データを生成したりするために使用で きるプログラムです。索引データにより、OnDemand を使用して文書を保管、検 索、および表示する能力が強化されます。PDF インデクサーは、PDF バージョン 1.3 入出力データ・ストリームをサポートしています。 PDF データ・ストリームの 詳細については、Adobe Systems Incorporated 発行の「*Portable Document Format Reference Manual*」を参照してください。Adobe 社は、Adobe Capture、 PDFWriter、Distiller、および Exchange のオンライン・ガイドを含め、Acrobat Exchange と Acrobat Distiller 製品のオンライン情報も提供しています。

PDF 文書を定義し、サーバーに保管するには、標準 OnDemand 機能を使用しま す。OnDemand アプリケーションとアプリケーション・グループを定義する必要が あります。アプリケーションの一部として、PDF インデクサーが使用する索引付け パラメーターで入力ファイルを処理するように定義する必要があります。 ADDRPTOND (INPUT パラメーターに \*STMF を指定した) または STRMONOND (TYPE パラメーターに \*DIR を指定した) コマンドあるいは ARSLOAD API プロ グラムの特別なパラメーターを使用すると、データの索引付けとロードを自動化す ることができます。 ADDRPTOND および STRMONOND コマンドの詳細について は、「*IBM Content Manager OnDemand for iSeries Common Server* 管理ガイド」の 付録『コマンド・リファレンス』を参照してください。 ARSLOAD API プログラ ムとパラメーターの詳細については、「*IBM Content Manager OnDemand for iSeries Common Server* 管理ガイド」の付録『API リファレンス』を参照してください。

入力ファイルの索引付けをし、このファイルを OnDemand に保管したあと、 OnDemand クライアント・プログラムを使用して、索引付けとロードの処理時に作 成された PDF 文書 (複数可) を表示することができます。表示している PDF 文書 のページは、OnDemand クライアント・プログラムから印刷できます。

18 [ページの図](#page-27-0) 5 に、PDF 入力ファイルの索引付けをし、入力ファイルをロードす るプロセスを示してあります。

<span id="page-27-0"></span>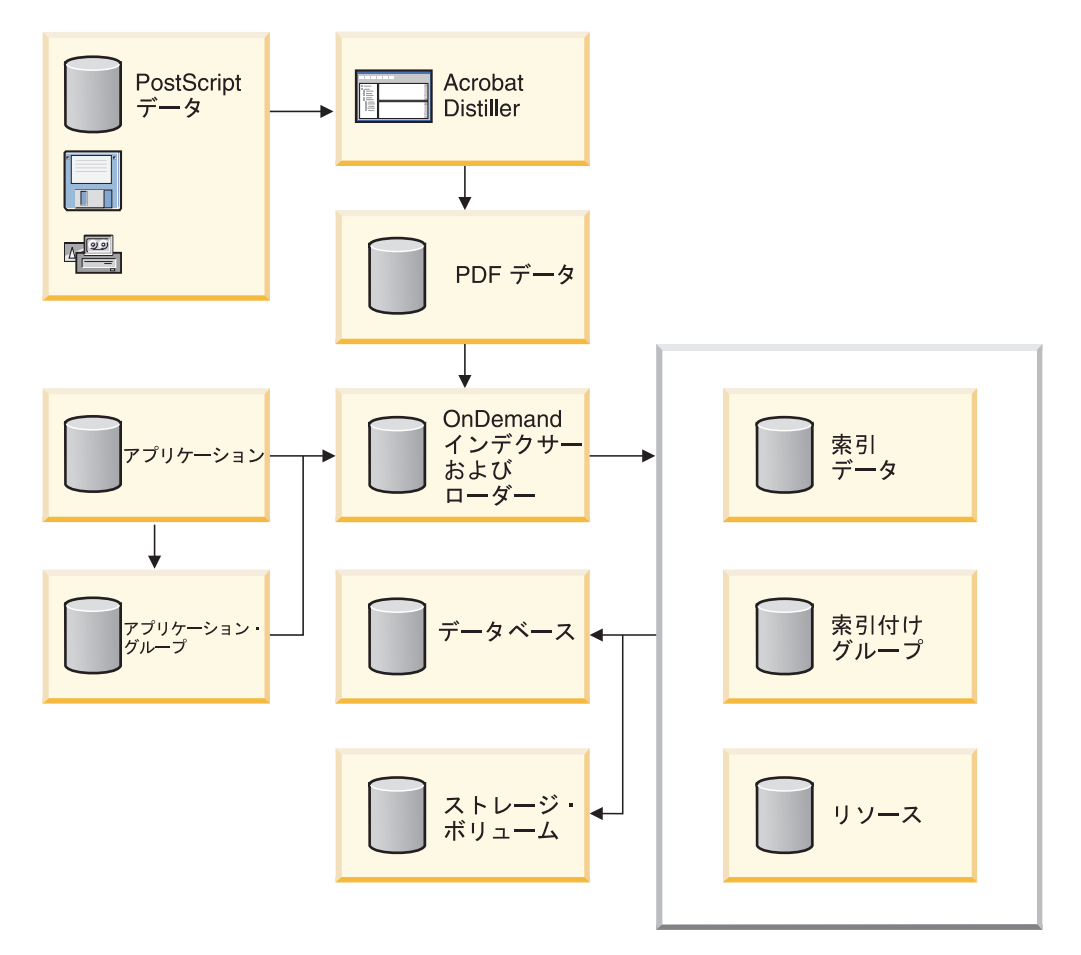

図 *5. OnDemand* における *PDF* 入力ファイルの処理

PDF インデクサーは、PDF 入力ファイルを処理します。PDF ファイルは、 PostScript ファイルの抽出バージョンで、構造が追加され、効率を向上させていま す。

OnDemand は、データベースに保管されているアプリケーションおよびアプリケー ション・グループ定義から処理情報を取り出します。アプリケーション定義によ り、入力データのタイプ、入力ファイルの索引付けに使用する索引付けプログラ ム、索引付けパラメーター、その他の入力データに関する情報を識別します。アプ リケーション・グループにより、データのデータベース管理特性およびストレージ 管理特性を識別します。アプリケーションと索引付けパラメーターを作成するに は、管理クライアントを使用できます。

OnDemand が PDF 入力ファイルを処理し、アプリケーションの索引付け情報ペー ジにインデクサーとして PDF が指定されている場合は、入力ファイルを処理する ために PDF インデクサーが自動的に呼び出されます。PDF インデクサーは、索引 データの位置と属性を判別する索引付けパラメーターを使用して、PDF 入力ファイ ルを処理します。PDF インデクサーは、PDF ファイルから索引データを取り出し、 索引ファイルと出力ファイルを生成します。出力ファイルには、索引が付けられた ページのグループが入れられます。索引付けされたページのグループは、入力ファ イル全体、または一般的には 1 ページ以上の入力ファイルを表すことができます。 入力ファイルに、明細書や証券などの論理ページ・グループが含まれている場合、 PDF インデクサーは入力ファイル内のそれぞれの明細書や証券用に索引付けされた グループを作成できます。この場合、ユーザーは、ファイル全体ではなく、特定の 明細書または明細書のセットを取り出すことができます。データに索引付けした 後、OnDemand は、索引データをデータベースに、索引付けされたグループをディ スクやアーカイブ・ストレージ・ボリュームに保管します。

### <span id="page-28-0"></span>**OnDemand** での索引情報の使用法

OnDemand に保管されているすべての項目は、1 つ以上のグループ・レベル 索引で 索引付けされています。グループが判別されるのは、索引値 (アカウント番号など) が変更される場合です。PDF ファイルをシステムにロードするときには、 OnDemand が PDF インデクサーを呼び出して、索引付けパラメーターを処理し、 索引データを作成します。次に、OnDemand は索引データをデータベースにロード し、対応するデータベース・フィールドに PDF 索引付けプログラムがデータから 取り出すグループ・レベルの属性値を保管します。図6に、索引作成とデータのロ ードのプロセスを示します。

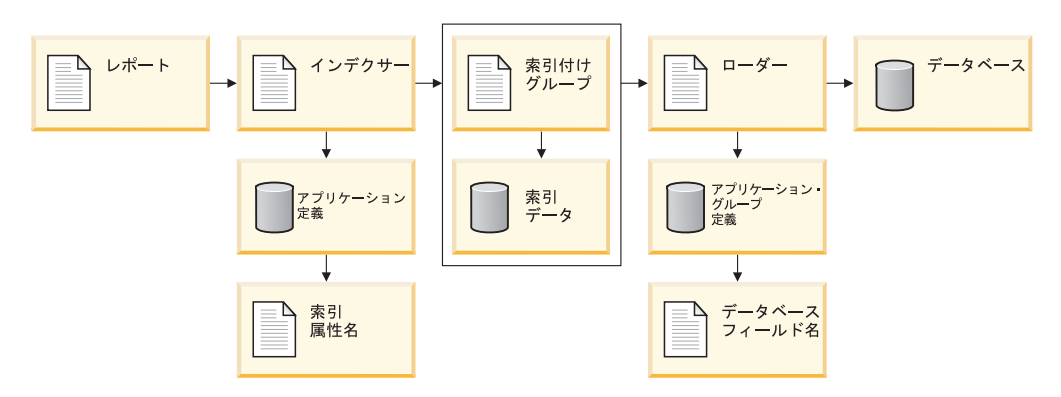

図 *6.* データの索引付けとロード

一般的には、OnDemand に保管するレポート別にアプリケーションを作成します。 アプリケーションを作成するとき、索引付けプログラムでレポートを処理したり、 データベースにロードされる索引データを作成したりするのに使用する索引付けパ ラメーターを定義します。たとえば、INDEX パラメーターは、属性名を含んでお り、索引付けプログラムが入力データの中で属性値を探すときに使用する FIELD パラメーターを識別します。アプリケーションを作成するとき、そのアプリケーシ ョンをアプリケーション・グループに割り当てる必要があります。INDEX パラメー ターに指定する属性名は、OnDemand で索引値を保管するアプリケーション・グル ープのデータベース・フィールドの名前と同じになるようにしてください。

アプリケーション・グループを作成するとき、データベース・フィールドを定義し ます。OnDemand によって、定義したデータベース・フィールドごとにアプリケー ション・グループ表内に列が作成されます。レポートに索引を付けるとき、そのレ ポートから抽出された索引ファイル名と索引値の入る索引データを作成します。 OnDemand は索引データをデータベース・フィールドに保管します。

OnDemand に保管されているレポートを検索する場合、ユーザーはフォルダーをオ ープンします。ユーザーがフォルダーをオープンしたときに表示される検索フィー ルドは、アプリケーション・グループのデータベース・フィールドにマップされま す (これは次に、索引属性名を表します)。ユーザーは、1 つ以上の検索フィールド <span id="page-29-0"></span>に値を入力することによって照会を作成します。OnDemand は、ユーザーが入力し た検索値に一致する値 (索引属性値) を含んだ項目をデータベースで検索します。そ れぞれの項目にはグループ・レベルの索引情報が入っています。OnDemand は照会 に一致する項目をリストします。ユーザーがある項目を選択して表示する場合、 OnDemand クライアント・プログラムは、ディスクまたはアーカイブ・ストレージ から選択された項目を取り出します。

### グラフィカル・インデクサーを使用した **PDF** 入力ファイルの処理

この節では、グラフィカル・インデクサーを使用して PDF 入力ファイルの索引付 け情報を作成する方法について説明します。

重要**:** 「レポート (Report)」ウィザードまたはグラフィカル・インデクサーを使用し て PDF 入力ファイルを処理する場合は、まず、管理クライアントを実行する PC 上に Adobe Acrobat をインストールする必要があります。 Adobe または その他のソフトウェア・ベンダーから Adobe Acrobat を購入する必要があり ます。

OnDemand は、クライアントからの PDF 表示を可能にする ARSPDF32.API ファイルを提供します。 Adobe Acrobat のインストール後にクライアントを インストールする場合は、インストール・プログラムが API ファイルを Acrobat プラグイン・ディレクトリーにコピーします。 Adobe Acrobat のイ ンストール前にクライアントをインストールする場合は、ユーザーが API フ ァイルを Acrobat プラグイン・ディレクトリーにコピーする必要がありま す。また、Acrobat の新規バージョンにアップグレードする場合は、ユーザー が API ファイルを新規 Acrobat プラグイン・ディレクトリーにコピーする必 要があります。 API ファイルのデフォルトの位置は ¥Program Files¥IBM¥OnDemand32¥PDF です。デフォルトの Acrobat プラグイン・ディレ クトリーは ¥Program Files¥Adobe¥Acrobat x.y¥Acrobat¥Plug\_ins です。こ こで x.y は Acrobat のバージョン (たとえば、4.0、5.0 など) です。

バージョン 5.2 からは、ビジュアル環境で索引付け情報を定義することができま す。まず、グラフィカル・インデクサーを使用してサンプル入力ファイルをオープ ンすることから始めます。 (注**:** グラフィカル PDF インデクサーを使用する場合 は、入力ファイルは PC ファイルに限定されます。グラフィカル PDF インデクサ ーはワークステーション PDF ファイルを処理するように設計されており、iSeries サーバー上の出力待ち行列内の PDF スプール・ファイルを処理するようには設計 されていません。)「レポート (Report)」ウィザードを使用するか、またはアプリケ ーションの索引付け情報ページからサンプル・データ・オプションを選択すること により、グラフィカル・インデクサーを実行することができます。グラフィカル・ インデクサーで入力ファイルをオープンした後で、トリガー、フィールド、および 索引を定義します。 PDF インデクサーは、トリガー、フィールド、および索引を 使用して、入力データの中の文書の先頭を探し出し、入力データから索引値を取り 出します。トリガー、フィールド、および索引を定義すると、OnDemand があとで それらを使用してシステムにロードされる入力ファイルを処理できるように、アプ リケーションにそれらを保管することができます。

マウスを用いてテキスト・ストリングの周りにボックス (囲み線) を描いてから、特 性を指定することにより、トリガー、フィールド、または索引を定義します。たと

| | | | |

 $\overline{1}$ 

えば、文書の先頭を識別するトリガーを定義する場合、入力ファイルの中の明細書 の最初のページのテキスト・ストリング Account Number (アカウント番号) の周り にボックスを描きます。続いて、「トリガーの追加 (Add a Trigger)」ダイアログ・ ボックスで、提示されているデフォルト値 (たとえば、そのページのテキスト・ス トリングの位置) を受け入れます。入力ファイルを処理するときに、PDF インデク サーは、指定された位置にある指定されたストリングを探し出そうとします。一致 するものが見付かると、PDF インデクサーは、文書の先頭を検出したことを認識し ます。フィールドおよび索引は、トリガーの位置をベースにしています。

グラフィカル・インデクサーを使用してオープンする PDF ファイルには、システ ムにロードされる入力データ・タイプの典型的なサンプルが入っている必要があり ます。たとえば、サンプル入力ファイルには、1 つ以上の文書が入っている必要が あります。適格なサンプルには、複数の文書のトリガー、フィールド、および索引 の位置を確認できるように、複数の文書が入っている必要があります。サンプル入 力ファイルには、入力ファイル内の文書の先頭を識別するのに必要な情報が含まれ ていなければなりません。サンプル入力ファイルには、索引を定義するのに必要な 情報も含まれていなければなりません。入力ファイルをシステムにロードするとき に、PDF インデクサーは、ユーザーが作成する索引付け情報を使用して、入力ファ イルの文書ごとに索引値を探して取り出します。

次の例では、「レポート (Report)」ウィザードからのグラフィカル・インデクサー を使用して入力ファイルの索引付け情報を作成する方法について説明します。索引 付け情報は、入力ファイル内の文書の先頭を一意的に識別するトリガー、ならびに 文書ごとのフィールドおよび索引から構成されます。

- 1. 最初に、管理クライアントを開始します。
- 2. サーバーにログオンします。
- 3. ツールバーの「レポート・ウィザード (Report Wizard)」アイコンをクリックし て、「レポート (Report)」ウィザードを開始します。「レポート (Report)」ウィ ザードが、「サンプル・データ (Sample Data)」ダイアログ・ボックスを開きま す。
- 4. 「サンプル・データ選択 (Select Sample Data)」をクリックして、「オープン (Open)」ダイアログ・ボックスを開きます。注**:** グラフィカル PDF インデクサ ーを使用する場合は、「サンプル・データ (Sample Data)」は PC ファイルに限 定されます。グラフィカル PDF インデクサーはワークステーション PDF ファ イルを処理するように設計されており、 iSeries サーバー上の出力待ち行列内の PDF スプール・ファイルを処理するようには設計されていません。
- 5. 指定されたスペースにファイルの名前または絶対パス名を入力するか、あるい は「検索 (Look in)」または「ブラウズ (Browse)」コマンドを使用してファイル を探します。
- 6. 「オープン (Open)」をクリックします。グラフィカル・インデクサーが、「レ ポート (Report)」ウィンドウで入力ファイルをオープンします。
- 7. F1 キーを押して、「レポート (Report)」ウィンドウのメイン・ヘルプ・トピッ クをオープンします。メイン・ヘルプ・トピックには「レポート (Report)」ウ ィンドウに関する一般情報が含まれており、トリガー、フィールド、および索 引を追加する方法について記述している他のトピックへのリンクも含まれてい ます。「オプションおよびコマンド (Options and Commands)」のもとで、「イ ンデクサー情報 (Indexer Information)」ページをクリックし、「索引付けコマン

ド (Indexing Commands)」トピックをオープンします。(内容ヘルプ・ツールを 使用して、ツールバー上のアイコンに関する情報を表示することもできます。) 「タスク (Tasks)」の「インデクサー情報 (Indexer Information)」ページで、 「トリガーの追加 (PDF)(Adding a trigger)(PDF)」をクリックします。

- 8. オープン・ヘルプ・トピックをすべてクローズし、「レポート (Report)」ウィ ンドウに戻ります。
- 9. トリガーを定義します。
	- 文書の先頭を一意的に識別するテキスト・ストリングを検出します。たとえ ば、アカウント番号 (Account Number)、送り状番号 (Invoice Number)、カス タマー名 (Customer Name) などです。
	- マウスを使用して、テキスト・ストリングの周りにボックスを描きます。ス トリングの左上隅の外側から描き始めます。マウス・ボタンを 1 回クリック し押したままにします。マウスをストリングの右下隅に向けてドラッグしま す。マウスをドラッグすると、グラフィカル・インデクサーが点線を使用し てボックスを描きます。テキスト・ストリングをボックスの内側に完全に囲 み終わった時点で、マウス・ボタンを離します。グラフィカル・インデクサ ーは、ボックスの内側のテキスト・ストリングを強調表示します。
	- v ツールバーの「トリガーの定義 (Define a Trigger)」アイコンをクリックし て、「トリガーの追加 (Add a Trigger)」ダイアログ・ボックスを開きます。 トリガーの属性を確認してください。たとえば、「レポート (Report)」ウィ ンドウで選択したテキスト・ストリングは、「値 (Value)」のもとに表示され る必要があります。Trigger1 の場合は、「検索対象のページ (Pages to Search)」を「全ページ (Every Page)」に設定する必要があります。指定でき る他のオプションおよび値についてのヘルプ情報を表示するには、「ヘルプ (Help)」をクリックします。
	- v 「OK」をクリックして、トリガーを定義します。
	- v トリガーが文書の先頭を一意的に識別することを確認するために、まず「レ ポート (Report)」ウィンドウを表示モードにします。次に、「選択 (Select)」 ツールをクリックして、「選択 (Select)」ダイアログ・ボックスを開きます。 「トリガー (Triggers)」のもとで、トリガーをダブルクリックします。グラフ ィカル・インデクサーは、現行の文書内のテキスト・ストリングを強調表示 します。トリガーを再度ダブルクリックします。グラフィカル・インデクサ ーが、次の文書の先頭ページのテキスト・ストリングを強調表示するはずで す。「選択 (Select)」ダイアログ・ボックスを使用して、各文書の先頭ページ に向けて順方向に移動し、入力ファイル内の最初の文書に戻ります。
	- v 「レポート (Report)」ウィンドウを追加モードにします。
- 10. フィールドおよび索引を定義します。
	- v フィールドの位置の識別に使用できるテキスト・ストリングを検出します。 テキスト・ストリングには、サンプル索引値が含まれている必要がありま す。たとえば、入力ファイルからアカウント番号の値を抽出したい場合は、 アカウント番号がページ上に印刷される位置を検出します。
	- マウスを使用して、テキスト・ストリングの周りにボックスを描きます。ス トリングの左上隅の外側から描き始めます。マウス・ボタンを 1 回クリック し押したままにします。マウスをストリングの右下隅に向けてドラッグしま す。マウスをドラッグすると、グラフィカル・インデクサーが点線を使用し てボックスを描きます。テキスト・ストリングをボックスの内側に完全に囲

み終わった時点で、マウス・ボタンを離します。グラフィカル・インデクサ ーは、ボックスの内側のテキスト・ストリングを強調表示します。

- v ツールバーの「フィールドの定義 (Define a Field)」アイコンをクリックし て、「フィールドの追加 (Add a Field)」ダイアログ・ボックスを開きます。
- v 「フィールド情報 (Field Information)」ページで、索引フィールドの属性を確 認します。たとえば、「レポート (Report)」ウィンドウで選択したテキス ト・ストリングは、「参照ストリング (Reference String)」のもとに表示され る必要があります。 Trigger は、フィールドのベースとなるトリガーを示す 必要があります。指定できるオプションおよび値についてのヘルプ情報を表 示するには、「ヘルプ (Help)」をクリックします。
- v 「データベース・フィールド属性 (Database Field Attributes)」ページで、デ ータベース・フィールドの属性を確認します。「データベース・フィールド 名 (Database Field Name)」のスペースに、OnDemand で索引値を保管するア プリケーション・グループ・フィールドの名前を入力します。「フォルダ ー・フィールド名 (Folder Field Name)」のスペースに、クライアント検索画 面に表示されるフォルダー・フィールドの名前を入力します。指定できる他 のオプションおよび値についてのヘルプ情報を表示するには、「ヘルプ (Help)」をクリックします。
- v 「OK」をクリックして、フィールドおよび索引を定義します。
- v 各フィールドの位置を確認するには、まず「レポート (Report)」ウィンドウ を表示モードにします。各フィールドの周りには青色のボックスが描かれて いる必要があります。次に、「選択 (Select)」ツールをクリックして、「選択 (Select)」ダイアログ・ボックスを開きます。「フィールド (Fields)」のもと で、「Field 1」をダブルクリックします。グラフィカル・インデクサーは、 現行の文書内のテキスト・ストリングを強調表示します。「Field 1」を再度 ダブルクリックします。グラフィカル・インデクサーは次の文書に移り、テ キスト・ストリングを強調表示するはずです。「選択 (Select)」ダイアログ・ ボックスを使用して、各文書に向けて順方向に移動し、フィールドを表示し ます。続いて、入力ファイルの最初の文書に戻ります。
- v 「レポート (Report)」ウィンドウを追加モードにします。
- 11. 「インデクサー・パラメーターの表示 (Display Indexer Parameters)」ツールをク リックして、「インデクサー・パラメーターの表示 (Display Indexer Parameters)」ダイアログ・ボックスを開きます。「インデクサー・パラメーター の表示 (Display Indexer Parameters)」ダイアログ・ボックスには、アプリケーシ ョンにロードされる入力ファイルを処理するために PDF インデクサーが使用 する索引付けパラメーターがリストされます。少なくとも、トリガー、フィー ルド、および索引がそれぞれ 1 つは必要です。索引付けパラメーターの詳細に ついては、 31 ページの『第 4 [章 パラメーター・リファレンス』を](#page-40-0)参照してく ださい。
- 12. トリガー、フィールド、および索引のすべての定義が終了した時点で、「レポ ート (Report)」ウィンドウをクローズします。
- 13. インデクサー・パラメーターの変更を保管するには「はい (Yes)」をクリックし てください。
- 14. 「サンプル・データ (Sample Data)」ウィンドウで、「レポート (Report)」ウィ ザードを続行するには「次へ (Next)」をクリックしてください。

## <span id="page-33-0"></span>入力データの手操作索引付け

注**:** ユーザー独自の PDF 索引付けパラメーターを、グラフィカル PDF インデクサ ーを使用せずに手操作で作成する場合は、この章の後半に記載されている指示 に従って作成することができます。

#### 索引付けの概念

索引付けパラメーターには、PDF インデクサーが印刷データ・ストリーム内の主要 項目を識別し、それらの項目にタグ を付け、そのタグ付き項目を指し示す索引エレ メント を作成するための情報が含まれます。OnDemand はタグと索引データを使っ て、効率のよい構造化された探索と検索を行います。PDF インデクサーがデータ・ ストリームをグループ と呼ばれる個別項目にセグメント化するための索引情報を、 アドミニストレーターが指定します。グループとは、銀行明細、保険証券、電話代 請求書、その他のレポート・ファイルの論理セグメントなど、1 または数ページの コレクションのことです。PDF インデクサーは、索引値 (アカウント番号など) が 変更される場合、グループごとに索引を作成します。

タグは、属性名 (カスタマー名など) と、属性値 (Earl Hawkins など) で構成されま す。またタグには、ページのどこに属性値を置くかを PDF インデクサーに通知す る情報も含まれます。たとえば、カスタマー名の索引値のコレクションに使用され るタグは、カスタマー名の索引値が表示されるページ上の開始位置と終了位置を、 PDF インデクサーに提供します。PDF インデクサーは、索引データを生成し、その データを汎用索引ファイルに保管します。

#### 座標システム

PDF インデクサーがグループ値と索引値の開始位置を決めるときに使用するテキス ト・ストリングの位置は、ページに組み付けされる座標システムに *x* と *y* の対で 表記されます。それぞれのテキスト・ストリングについては、ページの左上と右下 を識別します。左上隅と右下隅でストリング・ボックスが形成されます。ストリン グ・ボックスは、テキスト・ストリングを完全に囲める、可能な限りの最小サイズ の長方形になっています。原点は、ページの左上隅です。*x* 座標は、右に向かって 値が大きくなり、*y* はページの下方に向かって値が大きくなります。テキスト・ス トリングが表示されるページも識別します。たとえば、入力ファイルの最初のペー ジの右 4 インチ、下 1 インチから始まり、右 5.5 インチ、下 1.5 インチで終わ る、カスタマー名というテキスト・ストリングがあるとします。このストリング は、次のように位置を指定することができます。

ul(4,1),lr(5.5,1.5),1,'Customer Name'

OnDemand は、ページのテキスト・ストリングの位置を識別するためのコマンドと して ARSPDUMP コマンドを提供しています。 ARSPDUMP についての詳細は、 47 ページの『第 7 章 ARSPDUMP [リファレンス』を](#page-56-0)参照してください。

#### 索引付けパラメーター

処理パラメーターには、索引および変換のパラメーター、オプション、および値を 入れることができます。ほとんどのレポートの場合、PDF インデクサーが索引デー タを生成するには、最低でも以下の 3 つの索引付けパラメーターが必要です。

 $\cdot$  TRIGGER

PDF インデクサーは、データの検索場所を判別するのにトリガーを使用します。 トリガーによって、ページ上の特定位置で特定情報を検索するよう PDF インデ クサーは指示を受けます。PDF インデクサーは、トリガーに指定されている情報 の入った入力ファイルでテキスト・ストリングを見付けたあと、索引情報の検索 を開始できます。

- PDF インデクサーは、入力ファイルの語と、トリガーに指定されているテキス ト・ストリングとを比較します。
- トリガー・ストリング値の位置は、 *x*、*y* 座標システムとページ・オフセット を使用して識別してください。
- 最大 16 個までのトリガーを指定できます。
- すべてのトリガーが一致していないと、PDF インデクサーは索引情報の検索を 開始できません。
- v FIELD

フィールド・パラメーターは、PDF インデクサーが索引値を作成するのに使用す るデータの位置を指定します。

- デフォルトでは、フィールド定義は TRIGGER1 をベースにしますが、16 個 (最大数) の TRIGGER パラメーターのいずれでもベースにすることができま す。
- フィールドの位置は、*x*、*y* 座標システムとページ・オフセットを使用して識別 してください。
- 最大 32 個のフィールドを定義できます。
- フィールド・パラメーターで、データベースに保管されている実際の索引値の すべて、または一部を指定することもできます。
- INDEX

索引パラメーターには属性名を指定し、索引のベースとなる 1 つまたは複数のフ ィールドを識別します。属性名を、アプリケーション・グループのデータベー ス・フィールド名と同じ名前にすることを強くお勧めします。

- PDF インデクサーは、1 ページ以上のグループ用に索引を作成します。
- フィールド・パラメーターを連結して索引を作ることができます。
- 最大 32 個までの索引パラメーターを指定できます。

1 つ以上の索引の値が変更されると、PDF インデクサーは新しいグループを作成 し、新しい索引値を取り出します。

26 [ページの図](#page-35-0) 7 に、サンプル入力ファイルのページの部分を示します。グループと 索引値の開始位置を決めるテキスト・ストリングは、長方形で囲みました。

<span id="page-35-0"></span>

|      |       | $3.25 -$ |      |  |  |            |                            |  |  |                     |  |      |  |  |
|------|-------|----------|------|--|--|------------|----------------------------|--|--|---------------------|--|------|--|--|
|      |       |          | 0.75 |  |  |            | 1.00<br>0.25               |  |  |                     |  | 0.75 |  |  |
|      | 0.25  | ページ 001  |      |  |  |            |                            |  |  |                     |  |      |  |  |
| 3.25 |       |          |      |  |  |            |                            |  |  |                     |  |      |  |  |
|      |       |          |      |  |  |            |                            |  |  |                     |  |      |  |  |
|      | 0.75  |          |      |  |  |            |                            |  |  |                     |  |      |  |  |
|      | 0.25  |          |      |  |  | John Smyth |                            |  |  |                     |  |      |  |  |
|      |       |          |      |  |  |            | 123 Ubik Way North         |  |  |                     |  |      |  |  |
|      |       |          |      |  |  |            | Meadow Ridge WV 99999-0000 |  |  |                     |  |      |  |  |
|      | 0.75  |          |      |  |  |            |                            |  |  |                     |  |      |  |  |
|      | 0.25  |          |      |  |  | 明細書日付:     |                            |  |  | 2003/08/31          |  |      |  |  |
|      | 0.25  |          |      |  |  |            | アカウント番号:                   |  |  | 0000-3727-1644-0099 |  |      |  |  |
|      |       |          |      |  |  |            |                            |  |  |                     |  |      |  |  |
|      | 0.50  |          |      |  |  |            |                            |  |  |                     |  |      |  |  |
|      | ₹0.25 |          |      |  |  | 残高:        |                            |  |  | \$1,096.54          |  |      |  |  |

図 *7. PDF* インデクサーでのデータの索引付け

TRIGGER パラメーターによって、PDF インデクサーは入力グループの開始をどう 識別するかの指示を受けます。PDF インデクサーがサンプル・ファイル内のグルー プ (明細書) の開始を識別するには、1 つの TRIGGER パラメーターが必要です。 FIELD パラメーターによって、明細書内の索引値の位置が判別されます。フィール ドは、トリガー・レコードの位置に基づいています。INDEX パラメーターで、索引 フィールドの属性名を識別します。索引は、1 つまたは複数のフィールド・パラメ ーターに基づいています。以下のパラメーターを使用して、図 7 に示すレポートに 索引を付けることができます。パラメーター構文の詳細については、 31 [ページの](#page-40-0) 『第 4 [章 パラメーター・リファレンス』を](#page-40-0)参照してください。

• グループ (明細書) の開始位置を識別するテキスト・ストリングの入力データの各 ページを検索するよう、トリガーを定義します。

TRIGGER1=ul(0,0),lr(.75,.25),\*,'Page 001'

- v 索引データの位置を識別するようにフィールドを定義します。サンプル・レポー トでは、以下の 4 つのフィールドを定義します。
	- FIELD1 は、カスタマー名索引値の位置を識別します。

 $FIELD1=u1(1,1),$ ,  $lr(2,1.25),0$ 

– FIELD2 は、明細書日付索引値の位置を識別します。
FIELD2=ul(2,2),lr(2.75,2.25),0

– FIELD3 は、アカウント番号索引値の位置を識別します。

FIELD3=ul(2,2.25),lr(3.25,2.5),0

– FIELD4 は、残高索引値の位置を識別します。

FIELD4=ul(2,3),lr(2.75,3.25),0

- v 索引値の属性名を識別する索引と、索引値の検索に使用するフィールド・パラメ ーターを定義します。
	- INDEX1 は、FIELD1 を使用して抽出した値のカスタマー名を識別します。 INDEX1='cust\_name',FIELD1
	- INDEX2 は、FIELD2 を使用して抽出した値の明細書日付を識別します。 INDEX2='sdate',FIELD2
	- INDEX3 は、FIELD3 を使用して抽出した値のアカウント番号を識別します。 INDEX3='acct\_num',FIELD3
	- INDEX4 は、FIELD4 を使用して抽出した値の残高を識別します。 INDEX4='balance',FIELD4

# 索引付けパラメーターの作成方法

索引付けパラメーターの作成は、2 つの部分に別れます。まず、サンプルの入力デ ータを処理して、PDF インデクサーが、グループの識別と索引データの検索に使用 するテキスト・ストリングの *x*、*y* 座標を決めます。次に、管理クライアントを使 用して索引付けパラメーターを作成します。

OnDemand は、入力データ内のトリガーとフィールド・ストリング値の位置を決め るための ARSPDUMP コマンドを提供しています。ARSPDUMP コマンドは、サン プルのレポート・データを 1 ページ以上処理して、出力ファイルを生成します。出 力ファイルには、ページ上のテキスト・ストリングごとに 1 つのレコードが含まれ ています。各レコードには、テキスト・ストリング上 (左上 (upper left)、右下 (lower right)) に組み付けされたボックスの *x*、*y* 座標が含まれています。 ARSPDUMP についての詳細は、 47 [ページの『第](#page-56-0) 7 章 ARSPDUMP リファレン [ス』を](#page-56-0)参照してください。

このプロセスの機能は、以下のとおりです。

- v サンプルのレポートのハードコピーを取得する。
- v トリガーとフィールドの検索に使用するストリング値を識別する。
- v 各ストリング値が表示されるページの番号を識別する。この番号は用紙番号 で、 ページ ID ではありません。用紙番号はファイル内で出現するページの順序で、 ファイルの最初のページを番号 1 として開始します。ページ ID は、それぞれの ページ (iv、5、および 17-3 など) を識別するユーザー定義情報です。
- v ARSPDUMP コマンドでレポートの 1 ページ以上を処理する。
- v 出力ファイルで、ストリング値を含むレコードの位置を検索し、x、y 座標をメモ する。
- v *x*、*y* 座標、ページ番号、およびストリング値を使用して、TRIGGER パラメータ ーと FIELD パラメーターを作成する。

索引付けパラメーターは、OnDemand アプリケーションの一部になります。管理ク ライアントは、アプリケーション用の索引付けパラメーターの管理に使用できる編 集ウィンドウを提供しています。

# 第 **3** 章 システムの考慮事項

# システムの制限事項

| | | | |

| | | | | | |

| | |  $\blacksquare$ |

|

| | PDF インデクサーを使用して、ユーザー定義プログラムで作成される PostScript と PDF ファイルの索引データを生成する場合は、以下の事項を考慮してください。

- v PDF インデクサーは、4 GB までのサイズの PDF 入力ファイルを処理すること ができる。
- v IBM では、PDF 入力ファイルの CCSID を 1252 (WinAnsiEncoding) にすること を推奨している。別の CCSID を使用すると、予期しない結果が発生する可能性 があります。
- v PDF インデクサーは DBCS 言語をサポートしている。ただし、IBM は、DBCS フォントのいずれも提供しません。Adobe から DBCS フォントを購入すること ができます。PDF インデクサーは、暗号化された日本語フォントを除くすべての DBCS フォントをサポートしています。
- PostScript Passthrough マーカーで区切られた入力データには、索引を付けられな  $V$
- v Adobe Toolkit は、文書内の他のページまたは他の文書へのリンク宛先またはブッ クマークの妥当性を検査しない。文書のセグメント分割方法によっては、リンク またはブックマークが正しく解決しない場合があります。

v フォントが入力ファイルで参照されていてもファイルに組み込まれておらず、 PDF インデクサーがフォントを見付けることができない場合、参照されるフォン トは、IBM が提供するベース Adobe Type 1 フォントのいずれかを使用して置き 換えられる。カスタマーが追加のフォントを購入し、システムにインストールす る場合は、追加のフォントが入力ファイルで参照され、FONTLIB パラメーター でその位置が指定されると、索引付けの際にこれらのフォントが組み込まれま す。詳しくは、 35 [ページの『](#page-44-0)FONTLIB』を参照してください。

# 入力データ要件

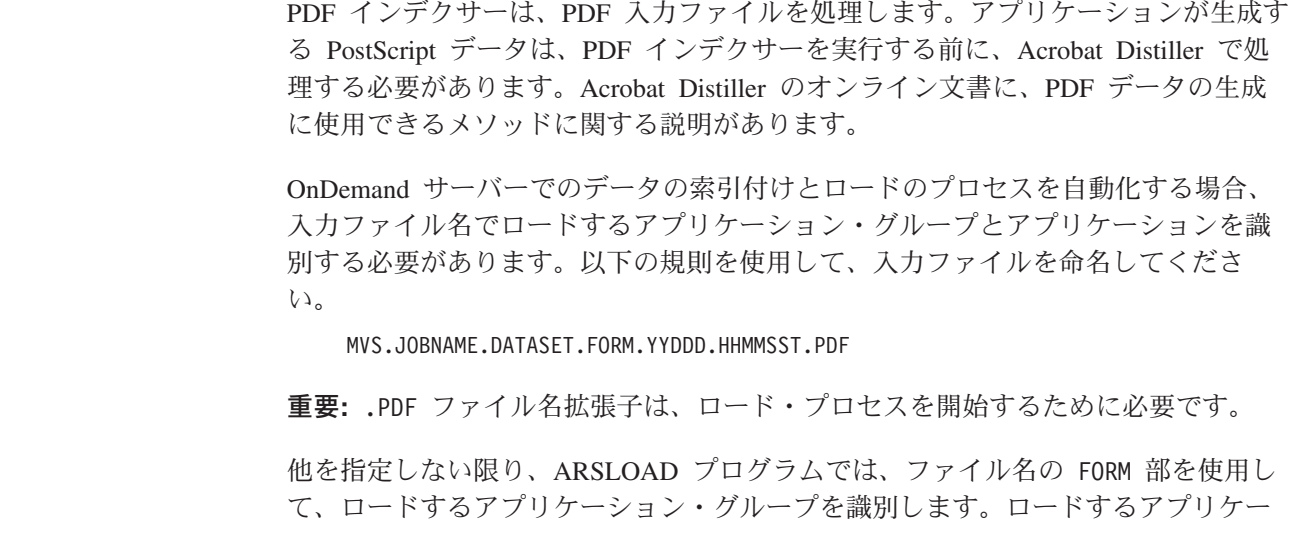

ション・グループを識別するファイル名の別の部分 (MVS™、JOBNAME、または DATASET) を指定するには、**-G** パラメーターを使用できます。たとえば、arsload -G JOBNAME とします。

アプリケーション・グループに複数のアプリケーションがある場合は、ロードする アプリケーションを識別する必要があります。識別できない場合は、ロードに失敗 します。**-A** パラメーターを使用して ARSLOAD プログラムを実行して、アプリケ ーションを識別する入力ファイル名の部分 (MVS、JOBNAME、DATASET、または FORM) を指定することができます。例えば、arsload -A DATASET などとします。

ID PDF の大文字小文字は無視されます。アプリケーション・グループとアプリケー ション名では大文字小文字が区別され、ブランク文字などの特殊文字も含めること ができます。

## **NLS** 考慮事項

| | |

| | | | |

| | | |

| | | | | |

| | | | PDF インデクサーは DBCS 言語をサポートしている。ただし、IBM は、DBCS フ ォントのいずれも提供しません。Adobe から DBCS フォントを購入することができ ます。PDF インデクサーは、暗号化された日本語フォントを除くすべての DBCS フォントをサポートしています。

TRIGGER パラメーターと FIELD パラメーターで指定するデータ値は、文書と同じ コード・ページでエンコードしなければなりません。例えば、文書内の文字がコー ド・ページ 1252 でエンコードされている場合、TRIGGER パラメーターと FIELD パラメーターに指定するデータ値はコード・ページ 1252 でエンコードする必要が あります。指定可能なデータ値の例としては、TRIGGER ストリング値、FIELD デ フォルト、および定数値があります。

PDF インデクサーを使用してデータをロードする場合は、文書のコード・ページに 適切なロケールを設定する必要があります。例えば、コード・ページ 954 の文書で は、ロケールの環境変数を ja JP、またはコード・ページ 954 で大文字と小文字を 正しく識別するその他のロケールに設定する必要があります。

> OnDemand の NLS の詳細については、「*IBM Content Manager OnDemand for iSeries Common Server* 計画とインストール」を参照してください。

# <span id="page-40-0"></span>第 **4** 章 パラメーター・リファレンス

このパラメーター・リファレンスでは、ARSLOAD プログラムを使用して入力ファ イルを処理することを前提としています。 ARSLOAD プログラムを使用して入力フ ァイルを処理する場合、PDF インデクサーは INDEXDD、INPUTDD、MSGDD、 OUTPUTDD、および PARMDD パラメーターに提供するすべての値を無視します。 コマンド・プロンプトから ARSPDOCI プログラムを実行したり、そのプログラム をユーザー定義プログラムから呼び出したりする場合は、INPUTDD、OUTPUTDD、 および PARMDD パラメーターに値を提供し、 INDEXDD および MSGDD パラメ ーターのデフォルト値を検査する必要があります。

# **COORDINATES**

FIELD パラメーターと TRIGGER パラメーターの *x*、*y* 座標に使用するメトリック を識別します。

必須**?** いいえ

デフォルト値 IN

## 構文

**COORDINATES=***metric*

# オプションおよび値

*metric* に指定できる値は、以下のとおりです。

IN

座標メトリックをインチ単位で指定します (デフォルト値)。

CM

座標メトリックを cm 単位で指定します。

MM

座標メトリックを mm 単位で指定します。

## **FIELD**

索引データの位置を識別し、デフォルトおよび定数の索引値を提供します。最低 1 つのフィールドを定義しなければなりません。最高 32 フィールドまで定義できま す。定義できるフィールド・タイプは 2 つあります。1 つはトリガー・フィールド で、トリガー・ストリング値の位置に基づきます。もう 1 つは定数フィールド で、データベースに保管されている実際の索引値を提供します。

#### 必須**?** はい

#### デフォルト値

なし

# トリガー・フィールド構文

**FIELD***n***=ul(***x,y***),lr(***x,y***),***page*[**,(TRIGGER=***n***,BASE=**{**0** | **TRIGGER**}**, MASK='***field\_mask***',DEFAULT='***value***')**]

## オプションおよび値

#### *n*

フィールド・パラメーター ID です。フィールド・パラメーターを追加するとき は、 1 から始まって、次の使用可能な数を使用します。

#### $ul(x, y)$

フィールド・ストリング・ボックスの左上隅の座標。フィールド・ストリング・ ボックスは、フィールド・ストリング値 (そのページに 1 または複数の語) を完 全に囲める、可能な限り最小のサイズの長方形になっています。PDF インデク サーは、フィールド・ストリング・ボックスの中のフィールド・ストリング値を 検索する必要があります。サポートされている値の範囲は、インチ単位で 0 (ゼ ロ) ~ 45 (ページ幅と長さ) です。

#### $\textbf{lr}(x, y)$

フィールド・ストリング・ボックスの右下隅の座標。フィールド・ストリング・ ボックスは、フィールド・ストリング値 (そのページに 1 または複数の語) を完 全に囲める、可能な限り最小のサイズの長方形になっています。PDF インデク サーは、フィールド・ストリング・ボックスの中のフィールド・ストリング値を 検索する必要があります。サポートされている値の範囲は、インチ単位で 0 (ゼ ロ) ~ 45 (ページ幅と長さ) です。

#### *page*

トリガーと同じページのトリガーまたは 0 (ゼロ) に関連する、PDF インデクサ ーがフィールドの検索を開始する用紙番号。BASE=0 を指定する場合、 *page* 値 は -16 ~ 16 の値になります。BASE=TRIGGER を指定する場合、*page* 値は、 トリガー・ストリング値が配置されている用紙番号との相対関係で 0 (ゼロ) に なっている必要があります。

#### **TRIGGER=***n*

フィールドの検索に使用するトリガー・パラメーターを識別します。これはオプ ションのキーワードで、デフォルト値は TRIGGER1 になります。*n* を、定義さ れた TRIGGER パラメーターの数に置き換えてください。

#### **BASE=**{**0**|**TRIGGER**}

PDF インデクサーが、トリガー・ストリング・ボックスの左上の座標を使用し て、フィールドの位置を検索するかどうかを判別します。0 (ゼロ) または TRIGGER のどちらかを選択します。BASE=0 の場合、PDF インデクサーはフィ ールド・ストリング・ボックス座標にゼロを追加します。BASE=TRIGGER の場 合、PDF インデクサーはトリガー・ストリング・ボックスの位置の左上の座標 を、フィールド・ストリング・ボックスに提供されている座標に追加します。こ れはオプションのキーワードで、デフォルト値は BASE=0 になります。

フィールド・データが常にページの特定の領域から始まる場合は、BASE=0 を使 用してください。フィールドが各ページの同じ領域ではなく、常にトリガーから 特定の距離にある場合は、BASE=TRIGGER を使用してください。この機能は、 ページ上の行数が異なり、フィールド値の位置が変更される場合に便利です。た とえば、以下のようなパラメーターがあるとします。

TRIGGER2=ul(4,4),lr(5,8),1,'Total' FIELD2=ul(1,0),lr(2,1),0,(TRIGGER=2,BASE=TRIGGER)

トリガー・ストリング値は、1x4 インチの長方形の中に入ります。PDF イン デクサーは、常に 1 インチのボックス (トリガー・ストリング値の位置から右 に 1 インチ) にフィールドを見付けることになります。トリガー・ストリング 値を ul(4,4),lr(5,5) の位置に見付けると、PDF インデクサーは ul(5,4),lr(6,5) の位置でフィールドの検索を試みます。トリガー・ストリング 値を ul(4,6),lr(5,7) の位置に見付けると、PDF インデクサーは ul(5,6),lr(6,7) の位置でフィールドの検索を試みます。

注**:** バージョン 5.2 からは、トリガー (BASE=TRIGGER) の位置に基づいたフィ ールドは、そのトリガーを含んでいるページのどの位置でも定義することが できます。以前は、トリガーの位置に基づいたフィールドは、そのトリガー の右方および左上隅の下に定義しなければなりませんでした。この変更によ り、*x* または *y* の値は、フィールド・ストリング長方形の結果の絶対フィー ルド座標が引き続き 0 <= x <= 45 および 0 <= y <= 45 の範囲内にある限 り、負の値でも構いません。FIELD パラメーターの ul(x,y) および lr(x,y) 座標は、そのトリガーの ul(x,y) 座標からの相対位置です。たと えば、フィールド・ストリング長方形が、そのページの絶対位置である ul(1,1), lr(2,2) に配置されているとします。トリガー・ストリング長方 形が ul(5,5), lr(7,7) に配置されている場合は、フィールドの座標は ul(-4,-4), lr(-3,-3) になります。

**MASK='***field\_mask***'**

PDF インデクサーがフィールドにあるデータと突き合わせるシンボルのパター ン。マスクを含むフィールドを定義すると、フィールドをベースとする INDEX パラメーターは他のフィールドを参照できません。有効なマスク・シンボルは、 以下のとおりです。

**@** 英字に一致します。たとえば、次のとおりです。 MASK='@@@@@@@@@@@@@@@'

> PDF インデクサーが 15 文字の英字フィールド (name など) と一致する ようにします。

**#** 数字に一致します。たとえば、次のとおりです。  $MASK = ' # # # # # # # # # "$ 

> PDF インデクサーが 10 文字の数字フィールド (アカウント番号など) と一致するようにします。

- **¬** 任意の非ブランク文字に一致します。
- ∧ 任意の非ブランク文字に一致します。
- **%** ブランク文字と数字に一致します。
- **=** 任意の文字に一致します。
- 注**:** マスク用に指定するストリングには、任意の文字を入れることができます。 例えば、以下のような定義があるとします。

TRIGGER2=\*,25,'ACCOUNT' FIELD2=0,38,11,(TRIGGER=2,BASE=0,MASK='@000-####-#') PDF インデクサーがこのフィールドを選択するのは、フィールド列のデータ に、任意の文字、3 つのゼロ (0)、1 つのダッシュ文字、任意の 4 つの数 字、1 つのダッシュ文字、および任意の数字から成る 11 文字のストリング が含まれている場合だけです。

#### **DEFAULT='***value***'**

座標内の語がフィールド・ストリング・ボックスに何も提供されていない場合 は、デフォルト索引値を定義します。

たとえば、アプリケーション・プログラムは監査フィールドが入っている明細書 を生成するとします。フィールドの内容は、PASSED か FAILED のどちらかで す。しかし、明細書が監査されなかった場合、アプリケーション・プログラムは 値を生成しません。その場合、フィールド・ストリング・ボックス内には語があ りません。監査されていないレコードに、データベースにあるデフォルトの値を 保管するには、次のようにフィールドを定義します。

FIELD3=ul(8,1),lr(8.5,1.25),1,(DEFAULT='NOT AUDITED')

フィールド・ストリング・ボックスがブランクの場合、PDF インデクサーは、 FIELD3 と関連する索引に値 NOT AUDITED を割り当てます。

#### 例

以下のフィールド・パラメーターを指定すると、PDF インデクサーはフィールド・ ストリング・ボックスに提供されている座標にフィールドを見付けます。このフィ ールドは TRIGGER1 に基づいており、TRIGGER1 と同じページにあります。フィ ールド・ストリング・ボックスは、常にページの特定の位置に表示されるので、 BASE=0 を指定します。

TRIGGER1=ul(0,0),lr(.75,.25),\*,'Page 0001' FIELD1=ul(1,1),lr(3.25,1.25),0,(TRIGGER=1,BASE=0)

## 定数フィールド構文

**FIELD***n***='***constant***'**

## オプションおよび値

*n*

フィールド・パラメーター ID です。フィールド・パラメーターを追加するとき は、 1 から始まって、次の使用可能な数を使用します。

**'***constant***'**

フィールドのリテラル (定数) ストリング値です。これは、データベースに保管 されている索引値です。定数値は 1 ~ 250 バイトの長さにすることができま す。PDF インデクサーは定数のタイプまたは内容の妥当性を検査しません。

#### 例

以下のフィールド・パラメーターを指定すると、PDF インデクサーは、作成するそ れぞれの INDEX1 に同じテキスト・ストリングを保管します。

FIELD1='000000000' INDEX1='acct',FIELD1

次のフィールド・パラメーターは、定数値と、データから取り出された索引の値と を PDF インデクサーが連結するようにします。 PDF インデクサーは、FIELD1 パ

<span id="page-44-0"></span>ラメーターで指定した定数を、FIELD2 パラメーターを使用して見付けた索引値の それぞれに連結させます。連結したストリング値は、データベースに保管されま す。この例では、データにあるアカウント番号フィールドの長さは 14 バイトにな ります。しかし、データベースにあるアカウント番号の長さは 19 バイトです。定 数フィールドを使用して、5 バイトの定数接頭部 (0000-) と、データから抽出され るすべてのアカウント番号を連結させます。

FIELD1='0000-' FIELD2=ul(2,2),lr(2.5,2.25),0,(TRIGGER=1,BASE=0) INDEX1='acct\_num',FIELD1,FIELD2

# 関連パラメーター

INDEX パラメーター [\(36](#page-45-0) ページ)。 TRIGGER パラメーター [\(41](#page-50-0) ページ)。

# **FONTLIB**

| | | | | | | | | | | |

フォントを保管する 1 つ以上のディレクトリーを識別します。任意の有効なパスを 指定してください。PDF インデクサーは、パスがリストされている順序でフォント を検索します。フォントが入力ファイルで参照されていてもファイルに組み込まれ ていない場合、PDF インデクサーは FONTLIB パラメーターのリストに示されるデ ィレクトリー内でフォントを見付けようとします。フォントが見付かると、PDF イ ンデクサーはそのフォントを出力ファイルに追加します。フォントが入力ファイル で参照されていて、PDF インデクサーがフォントを見付けることができない場合、 参照されるフォントは、IBM が提供するベース Adobe Type 1 フォントのいずれか を使用して置き換えられます。カスタマーが追加のフォントを購入し、システムに インストールする場合は、追加のフォントが入力ファイルで参照され、FONTLIB パ ラメーターで指定されたディレクトリーのいずれかに存在するとき、索引付けの際 にこれらのフォントが組み込まれます。

- 必須**?** いいえ
- デフォルト値

/QIBM/ProdData/OnDemand/Adobe/fonts

## 構文

**FONTLIB=***pathlist*

## オプションおよび値

*pathlist* は、1 つ以上の有効なパス名のコロンで区切られたストリングです。たとえ ば、次のとおりです。

/QIBM/ProdData/OnDemand/Adobe/fonts:/mycustom/fonts

PDF インデクサーは、パスの指定順にパスを検索します。パス名を区切るには、コ ロン (:) 文字を使用します。

## <span id="page-45-0"></span>**INDEX**

索引名、索引のベースとなっているフィールド (単数または複数) を識別します。最 低 1 つの索引パラメーターを指定しなければなりません。最高 32 個の索引パラメ ーターを指定できます。 IBM は、索引パラメーターを作成するときに、索引名 を、アプリケーション・グループのデータベース・フィールド名と同じ名前にする ことをお勧めします。

必須**?** はい

デフォルト値

なし

### 構文

**INDEX**n**='***name***',**FIELDnn[,...FIELDnn]

# オプションおよび値

*n*

索引パラメーター ID です。索引パラメーターを追加するときは、1 から始まっ て、次の使用可能な数を使用します。

**'***name***'**

実際の索引値と関連がある索引名を決定します。たとえば、INDEX1 がアカウン ト番号を含むと想定します。ストリング *acct\_num* は、分かりやすい索引名で す。INDEX1 の索引値は、実際のアカウント番号であり、たとえば 000123456789 などです。

索引名は、長さが 1 ~ 250 バイトのストリングです。索引名を、アプリケーシ ョン・グループのデータベース・フィールド名と同じ名前にすることを強くお勧 めします。

#### **FIELD***nn*

PDF インデクサーが索引を見付けるために使用する 1 つ以上のフィールド・パ ラメーターの名前。最高 32 個のフィールド・パラメーターまで指定できます。 フィールド・パラメーター名は、コンマで区切ります。すべての指定したフィー ルド・パラメーターの全長が 250 バイトを超えないようにしてください。

## 例

次の索引パラメーターによって、PDF インデクサーは日付索引値に対してグルー プ・レベル索引を作成します (PDF インデクサーがサポートするのは、グループ・ レベル索引だけです)。索引値が変更されると、PDF インデクサーは現行グループを 閉じ、新しいグループを開始します。

INDEX1='report\_date',FIELD1

次の索引パラメーターによって、PDF インデクサーは、カスタマー名とアカウント 番号の索引値に対してグループ・レベル索引を作成します。カスタマー名またはア カウント番号の索引値のいずれかが変更されると、PDF インデクサーは現行グルー プを閉じ、新しいグループを開始します。

INDEX1='name',FIELD1 INDEX2='acct\_num',FIELD2

## 関連パラメーター

FIELD パラメーター [\(31](#page-40-0) ページ)。

## **INDEXDD**

索引オブジェクト・ファイルの名前または絶対パス名を決めます。PDF インデクサ ーは、索引付け情報を索引オブジェクト・ファイルに書き込みます。パスが指定さ れずにファイル名だけが指定されると、PDF インデクサーは索引オブジェクト・フ ァイルを現行ディレクトリーに格納します。INDEXDD パラメーターが指定されな い場合、PDF インデクサーはファイル INDEX に索引付け情報を書き込みます。 必須**?** いいえ

- 注**:** 入力ファイルを ARSLOAD プログラムで処理する場合、PDF インデク サーは、INDEXDD パラメーターに指定された値をすべて無視します。 入力ファイルを ARSPDOCI プログラムで処理する場合は、INDEXDD パラメーターの値を検査してください。
- デフォルト値

INDEX

## 構文

**INDEXDD=***filename*

## オプションおよび値

*filename* は、有効なファイル名または絶対パス名です。

## **INDEXSTARTBY**

PDF インデクサーが入力ファイル内の最初のグループ (文書) を見付ける必要のあ るページ番号を決めます。最初のグループは、トリガーとフィールドがすべて見付 かったときに、識別されます。たとえば、以下のようなパラメーターがあるとしま す。

```
TRIGGER1=ul(4.72,1.28),lr(5.36,1.45),*,'ACCOUNT'
TRIGGER2=ul(6.11,1.43),lr(6.79,1.59),1,'SUMMARY'
INDEX1='Account',FIELD1,FIELD2
FIELD1=ul(6.11,1.29).lr(6.63,1.45),2
FIELD2=ul(6.69,1.29),lr(7.04,1.45),2
INDEX2='Total',FIELD3
FIELD3=ul(6.11,1.43),lr(6.79,1.59),2
INDEXSTARTBY=3
```
語 ACCOUNT は、TRIGGER1 で記述された位置にあるページ上に存在する必要が あります。語 SUMMARY は、TRIGGER2 で指定されている位置の、ACCOUNT が見付かったページの次のページ上に存在する必要があります。さらに、FIELD1、 FIELD2、および FIELD3 で指定された位置に、FIELD1、FIELD2、および FIELD3 の各フィールド用に見付かった 1 つ以上の語が存在します。FIELD1、FIELD2、お よび FIELD3 は、TRIGGER1 が見付かったページの 2 ページあとにあります。

この例では、ファイル内の最初のグループが、1 ページ目、2 ページ目、または 3 ページ目から開始する必要があります。TRIGGER1 が 1 ページ目で見付かった場

合は、TRIGGER2 が 2 ページ目で見付かる必要があり、FIELD1、FIELD2、および FIELD3 が 3 ページ目で見付かる必要があります。

指定されたページ番号で最初のグループが見付からない場合、PDF インデクサーは 処理を停止します。このパラメーターはオプションですが、デフォルトでは PDF インデクサーが入力ファイルの最初のページで最初のグループを見付けるようにな っています。このパラメーターは、入力ファイルにヘッダー・ページが含まれる場 合に有効になります。たとえば、入力ファイルに 2 つのヘッダー・ページが含まれ る場合、ヘッダー・ページの数より 1 多いページ番号 (INDEXSTARTBY=3) を指 定すれば、PDF インデクサーが入力データ内の 3 ページ目までに最初のグループ を見付けなかった場合にだけ、処理を停止するようにすることができます。

注**:** INDEXSTARTBY を使用してヘッダー・ページをスキップしても、PDF インデ クサーは非索引ページを出力ファイルにコピーしたり、OnDemand に保管した りしません。たとえば、INDEXSTARTBY=3 を指定して、3 ページ目に最初の グループが見付かった場合、1 ページ目と 2 ページ目は出力ファイルにコピー されたり、OnDemand に保管されたりしません。INDEXSTARTBY=3 を指定し て、2 ページ目に最初のグループが見付かった場合、1 ページは出力ファイル にコピーされたり、OnDemand に保管されたりしません。

必須**?** いいえ

デフォルト値

1

## 構文

**INDEXSTARTBY=***value*

### オプションおよび値

*value* は、PDF インデクサーが入力ファイル内の最初のグループ (文書) を見付ける 必要のあるページ番号です。

# **INPUTDD**

PDF インデクサーが処理する PDF 入力ファイルの名前または絶対パス名を識別し ます。

必須**?** いいえ

注**:** 入力ファイルを ARSLOAD プログラムで処理する場合、PDF インデク サーは、INPUTDD パラメーターに指定された値をすべて無視します。 入力ファイルを ARSPDOCI プログラムで処理する場合は、INPUTDD パラメーターの値を指定する必要があります。

### デフォルト値

なし

構文

**INPUTDD=***name*

# オプションおよび値

*name* は、入力ファイルのファイル名または絶対パス名です。パスが指定されずにフ ァイル名だけが指定されると、PDF インデクサーは、指定されたファイルを現行デ ィレクトリーで検索します。

## **MSGDD**

PDF インデクサーがエラー・メッセージを書き込むファイルの名前または絶対パス 名を決定します。 MSGDD パラメーターを指定しないと、PDF インデクサーは、 ディスプレイ (対話式) またはジョブ・ログ (バッチ) にメッセージを書き込みま す。

必須**?** いいえ

- 注**:** 入力ファイルを ARSLOAD プログラムで処理する場合、PDF インデク サーは、MSGDD パラメーターに指定された値をすべて無視します。入 力ファイルを ARSPDOCI プログラムで処理する場合は、MSGDD パラ メーターの値を検査してください。
- デフォルト値

ディスプレイ (対話式) またはジョブ・ログ (バッチ)。stderr (標準エラー出 力) と呼ばれることもあります

### 構文

**MSGDD=***name*

# オプションおよび値

*name* は、PDF インデクサーがエラー・メッセージを書き込むファイル名または絶 対パス名です。パスが指定されずにファイル名だけが指定されると、PDF インデク サーはエラー・ファイルを現行ディレクトリーに格納します。

# **OUTPUTDD**

出力ファイルの名前または絶対パス名を識別します。

必須**?** いいえ

注**:** 入力ファイルを ARSLOAD プログラムで処理する場合、PDF インデク サーは、OUTPUTDD パラメーターに指定された値をすべて無視しま す。入力ファイルを ARSPDOCI プログラムで処理する場合は、 OUTPUTDD パラメーターの値を指定する必要があります。

#### デフォルト値

なし

## 構文

**OUTPUTDD=***name*

# オプションおよび値

*name* は、出力ファイルのファイル名または絶対パス名です。パスが指定されずにフ ァイル名だけが指定されると、PDF インデクサーは出力ファイルを現行ディレクト リーに入れます。

## **PARMDD**

入力データの処理に使う索引付けパラメーターを含むファイルの名前または絶対パ ス名を識別します。

必須**?** いいえ

注**:** 入力ファイルを ARSLOAD プログラムで処理する場合、PDF インデク サーは、PARMDD パラメーターに指定された値をすべて無視します。 入力ファイルを ARSPDOCI プログラムで処理する場合は、PARMDD パラメーターの値を指定する必要があります。

デフォルト値

なし

## 構文

**PARMDD=***name*

## オプションおよび値

*name* は、索引付けパラメーターを含むファイルのファイル名または絶対パス名で す。パスが指定されずにファイル名だけが指定されると、PDF インデクサーはファ イルを現行ディレクトリーで検索します。

# **TEMPDIR**

PDF インデクサーが一時ワークスペースに使用するディレクトリーの名前を決めま す。

必須**?** いいえ

#### デフォルト値

/arstmp

## 構文

**TEMPDIR=***directory*

# オプションおよび値

*directory* は、有効なディレクトリー名です。

# **TRACEDD** パラメーター |

TRACEDD パラメーターは、バージョン 5.3 で新しく追加されました。詳しくは、 49 ページの『第 8 [章 トレース機能』を](#page-58-0)参照してください。

| |

## <span id="page-50-0"></span>**TRIGGER**

グループの始まりを固有に識別するのに必要な位置とストリング値、および索引を 定義するときに使用するフィールドの位置とストリング値を識別します。最低 1 つ のトリガーを定義しなければならず、最高 16 個のトリガーを定義できます。

必須**?** はい

デフォルト値 なし

## 構文

**TRIGGER**n=ul(*x,y*),lr(*x,y*),*page*,'*value*'

# オプションおよび値

#### *n*

トリガー・パラメーター ID です。トリガー・パラメーターを追加するときは、 1 から始まって、次の使用可能な数を使用します。

#### $ul(x, y)$

トリガー・ストリング・ボックスの左上隅の座標。トリガー・ストリング・ボッ クスは、トリガー・ストリング値 (そのページに 1 または複数の語) を完全に囲 める、可能な限り最小サイズの長方形になっています。PDF インデクサーは、 トリガー・ストリング・ボックスの中のトリガー・ストリング値を検索する必要 があります。サポートされている値の範囲は、インチ単位で 0 (ゼロ) ~ 45 (ペ ージ幅と長さ) です。

#### $\mathbf{lr}(x, y)$

トリガー・ストリング・ボックスの右下隅の座標。トリガー・ストリング・ボッ クスは、トリガー・ストリング値 (そのページに 1 または複数の語) を完全に囲 める、可能な限り最小サイズの長方形になっています。PDF インデクサーは、 トリガー・ストリング・ボックスの中のトリガー・ストリング値を検索する必要 があります。サポートされている値の範囲は、インチ単位で 0 (ゼロ) ~ 45 (ペ ージ幅と長さ) です。

#### *page*

トリガー・ストリング値が見付かる必要のある入力ファイル内のページ番号。

- TRIGGER1 の場合、*page* 値には、入力ファイル内のあらゆるページでトリガ ー・ストリング値を見付けられるように指定するため、アスタリスク (\*) を 指定する必要があります。PDF インデクサーは、入力ファイルの先頭ページ から検索を開始します。PDF インデクサーは、トリガー・ストリング値が見 付かるまで、INDEXSTARTBY 値に達するまで、または入力ファイルの最後 のページを検索するまで、検索を続けます。PDF インデクサーが INDEXSTARTBY 値または最後のページに達しても、トリガー・ストリング 値が見付からなかった場合は、エラーが生じ、索引付けが停止します。
- ほかのすべてのトリガーの場合は、*page* 値は、TRIGGER1 に相対的な 0 (ゼ ロ) ~ 16 になります。たとえば、page 値が 0 の場合、トリガーは TRIGGER1 と同じページで見付かります。値が 1 の場合は、トリガーが TRIGGER1 が含まれているページの次のページで見付かり、以下同様に続き

ます。TRIGGER2 ~ TRIGGER16 の場合は、トリガー・ストリング値が TRIGGER1 から最大 16 ページまでです。

**'***value***'**

入力データと突き合わせるために、PDF インデクサーが使用する実際のストリ ング値。ストリング値は、大文字小文字が区別されます。値は、ページ上に見付 けられる 1 つまたは複数の語です。

## 例

## **TRIGGER1**

次の TRIGGER1 パラメーターを指定すると、PDF インデクサーは入力データのす べてのページの指定された位置で、指定されたストリングを検索します。 TRIGGER1 を定義し、TRIGGER1 のページ値をアスタリスクにする必要がありま す。

TRIGGER1=ul(0,0),lr(.75,.25),\*,'Page 0001'

## グループ・トリガー

次のトリガー・パラメーターによって、PDF インデクサーは、トリガー・ストリン グ・ボックスに提供されている座標内で、ストリング値 Account Number と一致さ せようとします。トリガーは、TRIGGER1 と同じページで見付かります。

TRIGGER2=ul(1,2.25),lr(2,2.5),0,'Account Number'

次のトリガー・パラメーターによって、PDF インデクサーは、トリガー・ストリン グ・ボックスに提供されている座標内で、ストリング値 Total と一致させようとし ます。この例では、ページ上のトリガーの垂直位置は異なる場合があるので、1x4 インチのトリガー・ストリング・ボックスが定義されます。たとえば、ページに、 アカウント番号と、リストされているすべてのアカウントの残高の合計が含まれて いるとします。1 つまたは複数のアカウントがリストされる場合もあります。合計 の位置は、リストされるアカウントの数に応じて異なります。フィールド・パラメ ーターは、PDF インデクサーがトリガー・ストリング値の実際の位置とは関係なく フィールドを検索できるようにするため、トリガーに基づいています。フィールド は、常にトリガーの右 1 インチの地点から始まる 1 インチのボックスになりま す。トリガー・ストリング値が見付かると、PDF インデクサーはトリガー・ストリ ング・ボックスの左上座標を、フィールドに提供されている座標に追加します。ト リガーは、TRIGGER1 に続くページで見付かります。

TRIGGER2=ul(4,4),lr(5,8),1,'Total' FIELD2=ul(1,0),lr(2,1),0,(TRIGGER=2,BASE=TRIGGER)

## 関連パラメーター

FIELD パラメーター [\(31](#page-40-0) ページ)。

# **|第 5 章 メッセージ・リファレンス**

|

| | |

| | | | | | | | | | | | | | | | | | | | | | | | |

| | | | |

 $\overline{1}$ 

PDF インデクサーでは、索引付けの実行が終了するたびにメッセージ・リストが作 成されます。戻りコード 0 (ゼロ) は、処理がエラーなしで完了したことを意味しま す。

PDF インデクサーは多くのエラー条件を検出し、それらは次のいくつかのカテゴリ ーに論理的に分類できます。

• 通知

PDF インデクサーはファイルの処理時に通知メッセージを発行します。これによ りユーザーは、正しい処理パラメーターが指定されているかどうかを判断できま す。これらのメッセージは監査証跡を提供する場合に役立ちます。

v 警告

PDF インデクサーは、文書の精度が疑わしい場合に警告メッセージと戻りコード 4 を発行します。

v エラー

PDF インデクサーはエラー・メッセージおよび戻りコード 8 または 16 を発行 し、現行の入力ファイルの処理を終了します。PDF インデクサーが検出するエラ ー条件はたいていこのカテゴリーに分類されます。終了の方法は、厳密には異な る場合があります。特定の重大エラーでは、PDF インデクサーがセグメント障害 で失敗することもあります。一部のシステム・サービスでの障害では一般にその ような失敗が見られます。他の場合、PDF インデクサーは標準エラーまたはファ イルのいずれかに適切なエラー・メッセージを書き込んで終了します。 PDF イ ンデクサーが ARSLOAD プログラムで呼び出されると、エラー・メッセージは 自動的にシステム・ログに書き込まれます。ARSPDOCI コマンドを実行する場合 には、ファイルの名前または絶対パス名を指定して、**MSGDD** パラメーターを使 用して処理メッセージをそのファイルに保持することができます。

v **Adobe Toolkit**

• 内部エラー

PDF インデクサーはエラー・メッセージおよび戻りコード 16 を発行し、現行の 入力ファイルの処理を終了します。

PDF インデクサーが生成する可能性のあるメッセージのリスト、メッセージの説 明、およびメッセージに応答するために実行可能な処置に関する説明については、 「*IBM Content Manager OnDemand* メッセージとコード」(SC88-9781) を参照して ください。 PDF インデクサーが生成するメッセージは、メッセージの資料の 『Common Server』の節にリストされています。

# <span id="page-54-0"></span>第 **6** 章 **ARSPDOCI** リファレンス

# 目的

| | | | | PDF ファイルの索引データを生成します。

ARSPDOCI プログラムは、PDF 文書のページでテキスト・ストリングの識別された 位置を使用して、バイト・オフセットの索引付け PDF 文書およびテキスト索引フ ァイルを作成します。ARSPDUMP プログラムを使用すると、文書でテキスト・ス トリングの位置をリストすることができます。詳しくは、 47 [ページの『第](#page-56-0) 7 章 ARSPDUMP [リファレンス』を](#page-56-0)参照してください。

# 構文

注**:** 次の構文を使用するのは、ARSPDOCI プログラムをコマンド行から実行した り、ユーザー定義プログラムから呼び出したりする場合だけです。

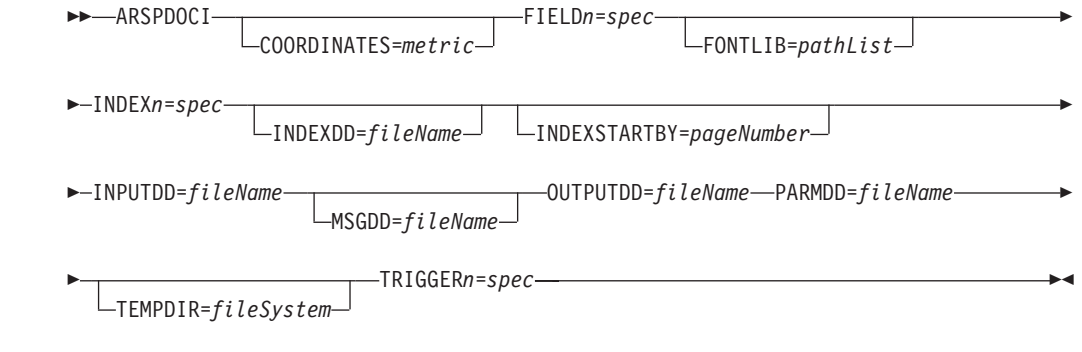

# 説明

| |

| | | | | | | ARSPDOCI プログラムは、PDF ファイルの索引付けに使用できます。ARSLOAD プログラムは、入力データ・タイプが PDF で、インデクサーが PDF の場合、 ARSPDOCI プログラムを自動的に呼び出します。PDF ファイルを索引付けする必要 があり、ファイルの処理に ARSLOAD プログラムを使用しない場合は、ARSPDOCI プログラムをコマンド行から実行したり、ユーザー定義プログラムから呼び出した りすることができます。

ARSPDOCI プログラムは、PDF 文書とパラメーター・ファイルの 2 つの入力ファ イルを必要とします。

フォントが入力ファイルで参照されていてもファイルに組み込まれておらず、PDF インデクサーがフォントを見付けることができない場合、参照されるフォントは、 IBM が提供するベース Adobe Type 1 フォントのいずれかを使用して置き換えられ ます。カスタマーが追加のフォントを購入し、システムにインストールする場合 は、追加のフォントが入力ファイルで参照され、FONTLIB パラメーターでその位置 が指定されると、索引付けの際にこれらのフォントが組み込まれます。詳しくは、 35 [ページの『](#page-44-0)FONTLIB』を参照してください。

# パラメーター

ARSPDOCI プログラムをコマンド行またはユーザー定義プログラムから実行すると きに指定できるパラメーターについては、 31 ページの『第 4 [章 パラメーター・リ](#page-40-0) [ファレンス』を](#page-40-0)参照してください。

# **IFS** の位置

# **/usr/bin/arspdoci**

実行可能プログラム

# <span id="page-56-0"></span>第 **7** 章 **ARSPDUMP** リファレンス

# 目的

| | | | | | ページ上のテキスト・ストリングの位置を印刷します。

ARSPDUMP プログラムは、PDF ファイルのページ上のテキスト・ストリングの位 置をリストします。ARSPDUMP プログラムの出力には、ページ上のテキスト・ス トリングのリストと、それぞれのストリングの座標が含まれます。 ARSPDUMP プ ログラムが生成する情報を用いて、PDF ファイルを索引付けするために ARSPDOCI プログラムが使用するパラメーター・ファイルを作成することができます。詳しく は、 45 ページの『第 6 章 ARSPDOCI [リファレンス』を](#page-54-0)参照してください。

## 構文

 $\rightarrow$  ARSPDUMP--f-inputFile--F *fontFile* -h -o *outputFile* E -p *sheetNumber* -t *tempDir*  $\blacktriangleright$ 

## 説明

ARSPDUMP プログラムは、PDF ファイルのページ上のテキスト・ストリングの位 置を識別する場合に使用できます。

ARSPDUMP プログラムの出力には、ページ上のテキスト・ストリングのリスト と、それぞれのストリングの座標が含まれます。

フォントが PDF ファイルに参照されていても組み込まれていない場合、 ARSPDUMP プログラムは **-F** パラメーターによって提供される情報を使用してそ のフォントを見付けようとします。ARSPDUMP プログラムでフォントが見付から ない場合は、代わりに Adobe Type 1 のフォントを使用します。

# パラメーター

#### **-f inputFile**

処理する PDF ファイルのファイル名または絶対パス名。

#### **-F fontDir**

フォントを保管するディレクトリーを識別します。任意の有効なパスを指定 してください。ARSPDUMP プログラムは、パスの指定順にパスを検索しま す。このフラグとフォント・ディレクトリー名を指定しないと、 ARSPDUMP プログラムは、/QIBM/ProdData/OnDemand/Adobe/fonts ディレ クトリーからフォントを探します。

**-h** ARSPDUMP プログラムのパラメーターとそれらの説明をリストします。

#### **-o outputFile**

ARSPDUMP プログラムが出力メッセージを書き込むファイルのファイル名 または絶対パス名。このフラグとファイル名を指定しないと、ARSPDUMP プログラムは、ディスプレイ (対話式) またはジョブ・ログ (バッチ) に出 力を書き込みます。

#### **-p sheetNumber**

ARSPDUMP プログラムで処理する PDF ファイルのページ番号。このペー ジが、トリガーとフィールドの定義に使用するテキスト・ストリングを入れ るページになります。用紙番号はファイル内で出現するページの順序で、フ ァイルの最初のページを番号 1 として開始します。それぞれのページ (iv、 5、および 17-3 など) を識別するユーザー定義情報である、ページ ID と 対比してください。

#### **-t tempDir**

ARSPDUMP プログラムが一時ワークスペースに使用するディレクトリーを 識別します。任意の有効なディレクトリー名を指定してください。このフラ グとディレクトリー名を指定しないと、ARSPDUMP プログラムは、 /arstmp ディレクトリーを一時ワークスペースとして使用します。

## 例

次に、QSHELL 内に ARSPDUMP プログラムを呼び出して、sample.out に、 sample.pdf のページ番号 3 のテキスト・ストリングとテキストの位置を印刷する場 合の例を示します。

arspdump -f sample.pdf -o sample.out -p 3

QSHELL を使用して ARSPDUMP を実行する方法の詳細については、「*IBM Content Manager OnDemand for iSeries Common Server* 管理ガイド」を参照してく ださい。

## **IFS** の位置

**/usr/bin/arspdump** 実行可能プログラム

# 第 **8** 章 トレース機能 |

<span id="page-58-0"></span>|

| | |

| | | | |

| | | | |

| | | | | | | | | | | | |

| | | | | | | | | バージョン 5.3 からは、PDF インデクサーの拡張トレース機能が使用可能になって います。トレース機能は、PDF 文書の索引付けおよびロード中にシステムに障害が 発生した場合など、ユーザーが問題をデバッグするときの支援を提供します。

PDF インデクサーの問題をトレースしたりデバッグするには、以下のものが必要で す。

- v フィールド、トリガー、索引、およびその他の索引付け情報を指定する、パラメ ーター・ファイル
- 処理する PDF 入力ファイル

コマンド行から PDF インデクサーを実行することによって、パラメーター・ファ イルおよび PDF 入力ファイルを処理することができます。たとえば、次のとおり です。

arspdoci parmdd=filen.parms inputdd=filen.pdf outputdd=filen.out indexdd=filen.ind tracedd=filen.trace

ここでは、以下のようになります。

arspdoci は、PDF インデクサー・プログラムのコマンド行のバージョン名で す。

parmdd= は、索引付けパラメーターを含む入力ファイルの名前を指定します。

inputdd= は、処理する PDF 入力ファイルの名前を指定します。

outputdd= は、PDF インデクサーが作成した索引付き PDF 文書を含む出力ファ イルの名前を指定します。

indexdd= は、データベースにロードされる索引情報を含む出力ファイルの名前 を指定します。

tracedd= は、トレース情報を含む出力ファイルの名前を指定します。

注**:** ARSPDOCI プログラムの実行時に指定される可能性のあるパラメーターについ ての詳細は、 45 ページの『第 6 章 ARSPDOCI [リファレンス』を](#page-54-0)参照してくださ い。

トレースで PDF インデクサーを実行した後、tracedd= パラメーターが指定した出 力ファイルには、実行した処理、およびプロセス中に障害が発生した PDF インデ クサーの位置に関する詳細情報が書き込まれます。トレース情報は、トリガーが検 出されなかったかどうか、フィールドが検出されなかったかどうか、PDF データが 破壊されているかどうか、文書から PDF ページを抽出する際に問題があったかど うか、あるいは必要な操作を完了するために十分なメモリーまたはディスク・スペ ースがあるかどうかを識別します。 50 [ページの図](#page-59-0) 8 は、PDF インデクサーが生成 する可能性のあるトレース情報の例を示しています。

```
COORDINATES=IN
ARSPDOCI completed code get keyword <------------------
ARSPDOCI completed code get_keyword 003 ------------------>
TRIGGER1=UL(7.00,0.25),LR(7.70,0.57),*,'Page:'
ARSPDOCI completed code get keyword <------------------
ARSPDOCI completed code get_keyword 003 ------------------>
ARSPDOCI completed code parse_trigger <----------------
ARSPDOCI completed code parse_quoted_parm <----------------
ARSPDOCI completed code parse_quoted_parm 001 ---------------->
ARSPDOCI completed code parse_trigger 001 ---------------->
FIELD1=UL(7.00,0.48),LR(7.90,0.77),0,(TRIGGER=1,BASE=0)
ARSPDOCI completed code get keyword <------------------
ARSPDOCI completed code get_keyword 003 ------------------>
ARSPDOCI completed code parse_field <----------------
ARSPDOCI completed code parse subfields <----------------
ARSPDOCI completed code get keyword <------------------
ARSPDOCI completed code get_keyword 003 ------------------>
ARSPDOCI completed code get_keyword <------------------
ARSPDOCI completed code get_keyword 003 ------------------>
ARSPDOCI completed code parse subfields 001 ---------------->
ARSPDOCI completed code parse_field 001 ---------------->
FIELD2=UL(6.11, 1.39), LR(7.15, 1.57), 0, (TRIGGER=1, BASE=0)
ARSPDOCI completed code get keyword <------------------
ARSPDOCI completed code get_keyword 003 ------------------>
ARSPDOCI completed code parse field <----------------
ARSPDOCI completed code parse_subfields <----------------
ARSPDOCI completed code get_keyword <------------------
 .
 .
 .
ARSPDOCI completed code get keyword <------------------
ARSPDOCI completed code get_keyword 003 ------------------>
ARSPDOCI completed code arspparm final sanity check <----------------
ARSPDOCI completed code arspparm_final_sanity_check 001 ---------------->
ARSPDOCI completed code ArspProcessOpt <------------
ARSPDOCI completed code ArspOpenIndex <-------------
ARSPDOCI completed code ArspOpenIndex 001 ------------->
Adobe PDF Library version -732512488.-1
Editing is : -1Number of input pages = 130
ARSPDOCI completed code ArspProcessOpt:Calling ArspSearchDocPages()
ARSPDOCI completed code ArspSearchDocPages <------------
ARSPDOCI completed code ArspSearchDocPages: ArspCreateWordFinder()
ARSPDOCI completed code ArspSearchDocPages: PDWordFinderAcquireWordList()
ARSPDOCI completed code ArspSearchDocPages: PDDocAcquirePage()
ARSPDOCI completed code ArspSearchDocPages: ArspSearchPage()
ARSPDOCI completed code ArspSearchDocPages: PDPageRelease()
ARSPDOCI completed code ArspSearchDocPages: PDWordFinderReleaseWordList()
Trigger(s) not found by page 1
ARSPDOCI completed code ArspSearchDocPages 004 ------------>
ARSPDOCI completed code ArspProcessOpt:Calling ArspCloseIndex()
ARSPDOCI completed code ArspCloseIndex <------------
ARSPDOCI completed code ArspCloseIndex 001 ------------>
ARSPDOCI completed code ArspProcessOpt:Calling PDDocClose()
ARSPDOCI completed code ArspProcessOpt 002 ------------>
ARSPDOCI completed code 1
ARSPDOCI completed code ArspFreeParms ()
```
図 *8. PDF* インデクサーのトレース情報

# 第 **3** 部 汎用インデクサー・リファレンス

この部では、OnDemand 汎用インデクサーについて説明します。汎用インデクサー を使用すると、システムで保管するその他のタイプの入力ファイルの索引データを 指定することができます。(PDF、SCS、SCS 拡張、拡張機能表示 (AFP)、または Line スプール・データを含まない入力ファイル。)

# <span id="page-62-0"></span>第 **9** 章 概要

OnDemand は、 OS/400 インデクサーまたは PDF インデクサーでは索引付けでき ない、あるいはこれらで索引付けしたくない入力データの索引付け情報を指定でき る汎用インデクサーを提供します。たとえば、ワード・プロセッサーで作成したフ ァイルをシステムにロードしたいとします。これらのファイルは、作成されたとき と同じ形式でシステムに保管できます。ファイルはシステムから取り出して、ワー ド・プロセッサーを使用して表示できます。ただし、これらの文書には PDF、SCS、SCS 拡張、AFP、または LINE スプール・データが含まれていないの で、OnDemand 製品とともに提供される他のインデクサーを使用して索引を付ける ことができません。汎用インデクサーが使用する形式でファイルに関する索引情報 を指定して、システムに索引データとファイルをロードすることができます。これ によりユーザーは、OnDemand クライアント・プログラムを使用して、ファイルを 検索し、取り出すことができます。

汎用インデクサーを使用するには、システムに保管して、システムから取り出した い入力ファイルまたは文書ごとにすべての索引データを指定する必要があります。 索引データはパラメーター・ファイルに指定します。パラメーター・ファイルに は、索引フィールド、索引値、および処理する入力ファイルまたは文書に関する情 報を含めます。汎用インデクサーは、パラメーター・ファイルから索引データを取 り出し、データベースにロードする索引情報を生成します。OnDemand は、パラメ ーター・ファイルに指定された各入力ファイル (または文書) ごとに 1 つの索引レ コードを作成します。索引レコードには、OnDemand でファイルまたは文書を固有 に識別する索引値が含まれます。

汎用インデクサーは、グループ・レベルの索引をサポートします。グループ索引は データベースに保管されており、文書を検索するために使用します。汎用インデク サーで処理したいファイルまたは文書ごとに、1 つのグループ索引セットを指定す る必要があります。

# データのロード |

| |  $\blacksquare$ | | | | | |

| | | |

カスタマーの多くは、ARSLOAD プログラムを使用して、システムにデータをロー ドします。入力データに索引を付ける必要がある場合は、ARSLOAD プログラムに よって、(入力データのタイプ、または汎用インデクサーの場合は有効なパラメータ ー・ファイルがあるかどうかに基づいて) 適切な索引付けプログラムが呼び出され ます。たとえば、ARSLOAD プログラムは、汎用インデクサーを呼び出して、パラ メーター・ファイルを処理し、索引データを生成することができます。さらに ARSLOAD プログラムは、索引情報をデータベースに追加し、パラメーター・ファ イルに指定された入力ファイルまたは文書をストレージ・ボリュームにロードする ことができます。

ARSLOAD プログラムを実行するには、2 つの方法があります。

v デーモン・モード。ARSLOAD プログラムは、デーモン (UNIX® サーバー) また はサービス (Windows® サーバー) として実行され、処理する入力ファイルの指定 ディレクトリーを定期的にチェックします。デーモン・モードで ARSLOAD プ

ログラムを実行する場合、ロード・プロセスを開始するには、ファイル・タイプ 拡張子 .ARD のダミー・ファイルが必要です。さらに、汎用インデクサーのパラ メーター・ファイル (.IND) は、指定ディレクトリーに配置されている必要があり ます。 .IND ファイルの GROUP\_FILENAME: パラメーターは、処理される実際 の入力ファイルの絶対パス名を指定します。

v 手動モード。ARSLOAD プログラムはコマンド行から実行され、特定ファイルを 処理します。手動モードで ARSLOAD プログラムを実行する場合は、処理する ファイルの名前 のみを指定します。ARSLOAD プログラムは、指定する名前に .IND ファイル名拡張子を追加します。例えば、arsload ... po3510 (ここで、 po3510 は入力ファイルの名前) を指定する場合、ARSLOAD プログラムは、 po3510.ind の汎用インデクサーのパラメーター・ファイルを処理します。汎用イ ンデクサーのパラメーター・ファイルの GROUP\_FILENAME: パラメーターは、 処理される実際の入力ファイルの絶対パス名を指定します。

データを正常にロードした後は、ファイル名拡張子が .OUT で、処理がデーモン・ モードの場合は残りの入力ファイル名が .ARD ファイル名と同じときに、 GROUP FILENAME: パラメーターで指定される入力ファイルは、システムによって 削除されます。またシステムは、.IND ファイル (汎用インデクサーのパラメータ ー・ファイル) および .ARD ファイル (ARSLOAD プログラムがデーモン・モード で実行中のときにロード・プロセスを開始するために使用されるダミー・ファイル) を削除します。

以下に、デーモン処理モードでのファイル名の例を示します。

MVS.JOBNAME.DATASET.FORM.YYYYDDD.HHMMSST.ARD MVS.JOBNAME.DATASET.FORM.YYYYDDD.HHMMSST.ARD.IND MVS.JOBNAME.DATASET.FORM.YYYYDDD.HHMMSST.ARD.OUT

MVS.JOBNAME.DATASET.FORM.YYYYDDD.HHMMSST.ARD ファイルは、デーモン・モードで ロード・プロセスをトリガーするダミーのファイルです。 MVS.JOBNAME.DATASET.FORM.YYYYDDD.HHMMSST.ARD.IND ファイルは汎用インデクサー のパラメーター・ファイルであり、処理する入力ファイル MVS.JOBNAME.DATASET.FORM.YYYYDDD.HHMMSST.ARD.OUT を指定する GROUP FILENAME: パラメーターを含みます。データが正常にロードされると、シ ステムはこれらの 3 つのファイルをすべて削除します。

# **AFP** データの処理

<span id="page-63-0"></span>| | | | | | | | | | | | |

| | | | | | |

| | |  $\perp$ 

| | | | | | |

> AFP リソースおよび文書が含まれている入力ファイルのパラメーター・ファイルを 指定し、それらを汎用インデクサーで処理できます。ただし、パラメーター・ファ イルを指定するときには、次のことに注意してください。

- v 入力ファイル内の最初の AFP 文書の開始位置 (バイト・オフセット) は、常に 0 (ゼロ) である必要があります。これは、AFP リソースがその入力ファイル内にあ るときに、実際の開始位置がゼロではない場合でも同様です。AFP リソースは、 常に入力ファイルの先頭に配置されます。入力ファイル内の最初の文書の、実際 の開始位置は、ゼロにリソースを形成するバイト数を加えた位置です。ただし、 AFP 文書を汎用インデクサーで処理するには、リソースが占有するバイト数を計 算する必要はありません。
- v 入力ファイル内のその他の文書の開始位置は、入力ファイル内の直前の文書の長 さと、その文書からのオフセットを使用して、計算する必要があります。

汎用インデクサーは、ファイル内の AFP リソースの終わりの位置を判別し、リソ ースの終わりの位置に相対的に指定したオフセットと長さを使用して、文書を処理 します。

# 第 **10** 章 パラメーター・ファイルの指定

汎用インデクサーは、システムにロードする 1 つ以上の入力ファイル、および入力 ファイルの索引付け情報が格納されているパラメーター・ファイルを必要としま す。汎用インデクサーを使用するには、入力ファイルの索引付け情報を格納するパ ラメーター・ファイルを作成する必要があります。この節では、汎用インデクサー が使用するパラメーター・ファイルについて説明します。

パラメーター・ファイルに指定できるステートメントのタイプは、次のように 3 つ あります。

- コメント。コメント行は、パラメーター・ファイル内のどこにでも挿入できま す。
- v コード・ページ。グループを定義する前に、パラメーター・ファイルの先頭にコ ード・ページ行を指定する必要があります。
- v グループ。グループは、索引を付けたい文書を表します。各グループには、アプ リケーション・グループ・フィールド名とそれらの索引値、入力ファイル内の文 書の位置、文書を形成するバイト数 (文字数)、および文書が格納されている入力 ファイルの名前が収められます。

#### 重要**:**

- 1. パラメーター・ファイルのパラメーター名は大文字小文字の区別をする必要があ り、英大文字で表示される必要があります。たとえば、 GROUP\_FIELD\_NAME:account は有効ですが、 group\_field\_name:account は無効 です。
- 2. 汎用インデクサーを使用してデータをロードする場合は、CODEPAGE: パラメー ターに適切なロケールを設定する必要があります。例えば、CODEPAGE:954 が指 定されている場合は、ロケールの環境変数を ja\_JP に設定するか、コード・ペ ージ 954 で大文字と小文字を正しく識別するその他のロケールに設定する必要 があります。

# **CODEPAGE:**

| |

| | | | |

| | |  $\blacksquare$ |

入力データのコード・ページを指定します。コード・ページは 1 つしか指定できま せん。**CODEPAGE:** 行は、グループ指定より前にある必要があります。 **CODEPAGE:** 行は必要です。

重要**:** 汎用インデクサーを使用してデータをロードする場合は、CODEPAGE: パラ メーターに適切なロケールを設定する必要があります。例えば、CODEPAGE:954 が指 定されている場合は、ロケールの環境変数を ja\_JP に設定するか、コード・ページ 954 で大文字と小文字を正しく識別するその他のロケールに設定する必要がありま す。

### 構文

#### **CODEPAGE:**cpgid

## オプションおよび値

文字ストリング **CODEPAGE:** は、入力データのコード・ページを指定する行を識 別します。ストリング cpgid には、有効なコード・ページ、つまり IBM 登録済み またはユーザー定義のコード・ページの 3 ~ 5 文字の ID を指定できます。

**CODEPAGE:** パラメーターは必要です。

例

次に、入力データのコード・ページ 37 を指定する方法を示します。 CODEPAGE:37

## **COMMENT:**

|

コメント行を指定します。コメント行は、パラメーター・ファイル内のどこにでも 挿入できます。

## 構文

**COMMENT:** text on a single line

# オプションおよび値

文字ストリング **COMMENT:** は、コメントを含む行を識別します。コロン文字のあ とはすべて、行の終わりまで、無視されます。

次にコメント行の例を示します。

COMMENT: COMMENT: this is a comment

## **GROUP\_FIELD\_NAME:**

アプリケーション・グループ・フィールドの名前を指定します。パラメーター・フ ァイルに指定する各グループには、各アプリケーション・グループ・フィールドご とに 1 つの **GROUP\_FIELD\_NAME:** 行が含まれている必要があります。(アプリケ ーション・グループとは、ファイルまたは文書を OnDemand に保管する場所です。 アプリケーション・グループの名前は、ARSLOAD プログラムに指定します。) OnDemand は、各アプリケーション・グループごとに、32 個までのフィールドをサ ポートします。指定するフィールド名が、アプリケーション・グループ・フィール ド名と異なる場合は、アプリケーションの「ロード情報」ページで、指定するフィ ールド名をアプリケーション・グループ・フィールド名にマップする必要がありま す。

アプリケーション・グループ・フィールドごとに、**GROUP\_FIELD\_NAME:** および **GROUP\_FIELD\_VALUE:** 行の対を指定してください。たとえば、アプリケーショ ン・グループに 2 つのフィールドが含まれている場合、パラメーター・ファイルに 指定する各グループには、**GROUP\_FIELD\_NAME:** および **GROUP\_FIELD\_VALUE:** 行の対が 2 つ含まれている必要があります。次に、アプ リケーション・グループ・フィールドが 2 つあるグループの例を示します。

例

GROUP\_FIELD\_NAME:rdate GROUP\_FIELD\_VALUE:05/31/00 GROUP\_FIELD\_NAME:studentID GROUP\_FIELD\_VALUE:0012345678

グループの行は、**CODEPAGE:** 行を指定する場合は、そのあとにくる必要がありま す。

## 構文

**GROUP\_FIELD\_NAME:**applgrpFieldName

## オプションおよび値

文字ストリング **GROUP\_FIELD\_NAME:** は、アプリケーション・グループ・フィ ールドの名前が含まれている行を識別します。ストリング applgrpFieldName は、 アプリケーション・グループ・フィールドの名前を指定します。OnDemand は、ア プリケーション・グループ・フィールド名の大文字小文字を無視します。

例

次に、アプリケーション・グループ・フィールド名の例を示します。

GROUP\_FIELD\_NAME:rdate GROUP\_FIELD\_NAME:studentID GROUP FIELD NAME: account#

## **GROUP\_FIELD\_VALUE:**

アプリケーション・グループ・フィールドの索引値を指定します。パラメーター・ ファイルに指定する各グループには、アプリケーション・グループ・フィールドご とに 1 つの **GROUP\_FIELD\_VALUE:** 行が含まれている必要があります。(アプリ ケーション・グループとは、ファイルまたは文書を OnDemand に保管する場所で す。アプリケーション・グループの名前は、ARSLOAD プログラムに指定します。) OnDemand は、各アプリケーション・グループごとに、32 個までのフィールドをサ ポートします。**GROUP\_FIELD\_VALUE:** 行は、索引値を指定する **GROUP\_FIELD\_NAME:** 行のあとにくる必要があります。

アプリケーション・グループ・フィールドごとに、**GROUP\_FIELD\_NAME:** および **GROUP\_FIELD\_VALUE:** 行の対を指定してください。たとえば、アプリケーショ ン・グループに 2 つのフィールドが含まれている場合、パラメーター・ファイルに 指定する各グループには、**GROUP\_FIELD\_NAME:** および **GROUP\_FIELD\_VALUE:** 行の対が 2 つ含まれている必要があります。次に、アプ リケーション・グループ・フィールドが 2 つあるグループの例を示します。

GROUP\_FIELD\_NAME:rdate GROUP\_FIELD\_VALUE:05/31/00 GROUP\_FIELD\_NAME:studentID GROUP\_FIELD\_VALUE:0012345678

グループの行は、**CODEPAGE:** 行を指定する場合は、そのあとにくる必要がありま す。

## 構文

**GROUP\_FIELD\_VALUE:**value

# オプションおよび値

文字ストリング **GROUP\_FIELD\_VALUE:** は、アプリケーション・グループ・フィ ールドの索引値が含まれている行を識別します。ストリング value は、フィールド の実際の索引値を指定します。

例

次に、索引値の例を示します。

GROUP\_FIELD\_VALUE:05/31/00 GROUP\_FIELD\_VALUE:0012345678 GROUP\_FIELD\_VALUE:0000-1111-2222-3333

## **GROUP\_FILENAME:**

入力ファイルのファイル名または絶対パス名を指定します。パスを指定しないと、 汎用インデクサーでは、指定されたファイルの現行ディレクトリーを検索します。 ただし、入力ファイルの絶対パス名は常に指定する必要があります。

パラメーター・ファイルに指定する各グループには、1 つの **GROUP\_FILENAME:** 行が含まれている必要があります。**GROUP\_FILENAME:** 行は、グループを形成す る **GROUP\_FIELD\_NAME:** および **GROUP\_FIELD\_VALUE:** 行のあとにくる必要 があります。次に、グループの例を示します。

GROUP\_FIELD\_NAME:rdate GROUP\_FIELD\_VALUE:05/31/00 GROUP\_FIELD\_NAME:studentID GROUP\_FIELD\_VALUE:0012345678 GROUP\_OFFSET:0 GROUP\_LENGTH:0 GROUP\_FILENAME:/tmp/statements.out

**GROUP\_FILENAME** 行が値を含まない (ブランクである) 場合は、汎用インデクサ ーが、直前のグループの **GROUP\_FILENAME** 行の値を使用して、現行グループを 処理します。次の例では、2 番目と 3 番目のグループの入力データが、最初のグル ープのために指定された入力ファイルから取り出されます。

GROUP\_FIELD\_NAME:rdate GROUP\_FIELD\_VALUE:05/31/00 GROUP\_FIELD\_NAME:studentID GROUP\_FIELD\_VALUE:0012345678 GROUP\_OFFSET:0 GROUP\_LENGTH:8124 **GROUP\_FILENAME:/tmp/statements.out** GROUP\_FIELD\_NAME:rdate GROUP\_FIELD\_VALUE:06/30/00 GROUP\_FIELD\_NAME:studentID GROUP\_FIELD\_VALUE:0012345678 GROUP\_OFFSET:8124 GROUP\_LENGTH:8124 **GROUP\_FILENAME:** GROUP\_FIELD\_NAME:rdate GROUP\_FIELD\_VALUE:07/31/00 GROUP\_FIELD\_NAME:studentID GROUP\_FIELD\_VALUE:0012345678 GROUP\_OFFSET:16248 GROUP\_LENGTH:8124 **GROUP\_FILENAME:**

パラメーター・ファイル内の最初の **GROUP\_FILENAME** 行がブランクである場合 は、ARSLOAD プログラムを実行するときに、入力ファイルの名前を指定する必要 があります。

グループの行は、**CODEPAGE:** 行を指定する場合は、そのあとにくる必要がありま す。

データを正常にロードした後は、ファイル名拡張子が .OUT で、デーモン・モード 処理の場合は残りの入力ファイル名が .ARD ファイル名と同じとき、 GROUP FILENAME: パラメーターで指定された入力ファイルは、システムによって 削除されます。またシステムは、.IND ファイル (汎用インデクサーのパラメータ ー・ファイル) および .ARD ファイル (ARSLOAD プログラムがデーモン・モード で実行中のときにロード・プロセスを開始するために使用されるダミー・ファイル) を削除します。詳しくは、 53 [ページの『データのロード』を](#page-62-0)参照してください。

## 構文

| | | | | | |

| | | | |

#### **GROUP\_FILENAME:**fileName

## オプションおよび値

文字ストリング **GROUP\_FILENAME:** は、処理する入力ファイルが含まれている行 を識別します。ストリング fileName は、入力ファイルの絶対パス名を指定しま す。処理する入力ファイルの絶対パス名は、常に指定する必要があります。たとえ ば、次のとおりです。

GROUP\_FILENAME:/tmp/ondemand/inputfiles/f1b0a1600.out

#### 例

以下は、有効なファイル名の行です。

GROUP\_FILENAME:/tmp/statements GROUP\_FILENAME:D:¥ARSTMP¥statements GROUP\_FILENAME:/tmp/ondemand/inputfiles/f1b0a1600.out GROUP\_FILENAME:

## **GROUP\_LENGTH:**

索引を付ける文書を形成する連続したバイト (文字) の数を指定します。入力ファイ ル全体をまたは入力ファイルの残りの部分を示すには、0 (ゼロ) を指定します。パ ラメーター・ファイルに指定する各グループには、1 つの **GROUP\_LENGTH:** 行が 含まれている必要があります。**GROUP\_LENGTH:** 行は、グループを形成する **GROUP FIELD NAME:** および **GROUP FIELD VALUE:** 行のあとにくる必要があ ります。たとえば、次のとおりです。

GROUP\_FIELD\_NAME:rdate GROUP\_FIELD\_VALUE:05/31/00 GROUP\_FIELD\_NAME:studentID GROUP\_FIELD\_VALUE:0012345678 GROUP\_OFFSET:0 GROUP\_LENGTH:0

グループの行は、**CODEPAGE:** 行を指定する場合は、そのあとにくる必要がありま す。

構文

**GROUP\_LENGTH:**value

## オプションおよび値

文字ストリング **GROUP\_LENGTH:** は、索引を付けるデータのバイト・カウントが 含まれている行を識別します。ストリング value は、実際のバイト・カウントを指 定します。ファイルの全体 (または残りの部分) のデフォルト値は 0 (ゼロ) です。

例

次に、長さ値を指定する方法を示します。 GROUP\_LENGTH:0 GROUP\_LENGTH:8124

## **GROUP\_OFFSET:**

索引を付けるデータの入力ファイル内での開始位置 (バイト・オフセット) を指定し ます。ファイルの最初のバイト (先頭) の場合は、0 (ゼロ) を指定します。 (汎用イ ンデクサーで AFP 文書とリソースを処理する場合は、 54 [ページの『](#page-63-0)AFP データの [処理』を](#page-63-0)参照してください。) パラメーター・ファイルに指定する各グループに は、1 つの **GROUP\_OFFSET:** 行が含まれている必要があります。

**GROUP\_OFFSET:** 行は、グループを形成する **GROUP FIELD NAME:** および **GROUP FIELD VALUE:** 行のあとにくる必要があります。たとえば、次のとおりで す。

GROUP\_FIELD\_NAME:rdate GROUP\_FIELD\_VALUE:05/31/00 GROUP\_FIELD\_NAME:studentID GROUP\_FIELD\_VALUE:0012345678 GROUP\_OFFSET:0

グループの行は、**CODEPAGE:** 行を指定する場合は、そのあとにくる必要がありま す。

## 構文

**GROUP\_OFFSET:**value

# オプションおよび値

文字ストリング **GROUP\_OFFSET:** は、索引を付けるデータのバイト・オフセット (位置) が含まれている行を識別します。ストリング value は、実際のバイト・オフ セットを指定します。ファイルの先頭を指示するには、0 (ゼロ) を指定します。

例

次に、同じ入力ファイルからの 3 つの文書のオフセット値を示します。文書の長さ は 8 KB です。

GROUP\_OFFSET:0 GROUP\_OFFSET:8124 GROUP\_OFFSET:16248
#### <span id="page-72-0"></span>第 **11** 章 パラメーター・ファイルの例

次の例では、3 つのグループ (文書) の索引付け情報を指定する方法を示します。各 文書には、2 つのフィールドを使用して索引が付けられます。各文書の入力データ は、別の入力ファイルに格納されます。

COMMENT: COMMENT: Generic Indexer Example 1 COMMENT: Different input file for each document COMMENT: COMMENT: Specify code page of the index data CODEPAGE:37 COMMENT: Document #1 COMMENT: Index field #1 GROUP\_FIELD\_NAME:rdate GROUP\_FIELD\_VALUE:07/13/99 COMMENT: Index field #2 GROUP\_FIELD\_NAME:studentID GROUP\_FIELD\_VALUE:0012345678 COMMENT: document data starts at beginning of file GROUP\_OFFSET:0 COMMENT: document data goes to end of file GROUP\_LENGTH:0 GROUP\_FILENAME:/arstmp/statement7.out COMMENT: Document #2 COMMENT: Index field #1 GROUP\_FIELD\_NAME:rdate GROUP\_FIELD\_VALUE:08/13/99 COMMENT: Index field #2 GROUP\_FIELD\_NAME:studentID GROUP\_FIELD\_VALUE:0012345678 GROUP\_OFFSET:0 GROUP\_LENGTH:0 GROUP\_FILENAME:/arstmp/statement8.out COMMENT: Document #3 COMMENT: Index field #1 GROUP\_FIELD\_NAME:rdate GROUP\_FIELD\_VALUE:09/13/99 COMMENT: Index field #2 GROUP\_FIELD\_NAME:studentID GROUP\_FIELD\_VALUE:0012345678 GROUP\_OFFSET:0 GROUP\_LENGTH:0 GROUP\_FILENAME:/arstmp/statement9.out COMMENT: COMMENT: End Generic Indexer Example 1

次の例では、3 つのグループ (文書) の索引付け情報を指定する方法を示します。各 文書には、2 つのフィールドを使用して索引が付けられます。すべての文書の入力 データが、同じ入力ファイルに格納されます。

COMMENT: COMMENT: Generic Indexer Example 2 COMMENT: One input file contains all documents COMMENT: COMMENT: Specify code page of the index data CODEPAGE:37 COMMENT: Document #1 GROUP\_FIELD\_NAME:rdate GROUP\_FIELD\_VALUE:07/13/99 GROUP\_FIELD\_NAME:studentID GROUP\_FIELD\_VALUE:0012345678 COMMENT: first document starts at beginning of file (byte 0) GROUP\_OFFSET:0 COMMENT: document length 8124 bytes GROUP\_LENGTH:8124 GROUP\_FILENAME:/arstmp/accounting.student information.loan.out COMMENT: Document #2 GROUP\_FIELD\_NAME:rdate GROUP\_FIELD\_VALUE:08/13/99 GROUP\_FIELD\_NAME:studentID GROUP\_FIELD\_VALUE:0012345678 COMMENT: second document starts at byte 8124 GROUP\_OFFSET:8124 COMMENT: document length 8124 bytes GROUP\_LENGTH:8124 COMMENT: use prior GROUP\_FILENAME: GROUP\_FILENAME: COMMENT: Document #3 GROUP\_FIELD\_NAME:rdate GROUP\_FIELD\_VALUE:09/13/99 GROUP\_FIELD\_NAME:studentID GROUP\_FIELD\_VALUE:0012345678 COMMENT: third document starts at byte 16248 GROUP\_OFFSET:16248 COMMENT: document length 8124 bytes GROUP\_LENGTH:8124 COMMENT: use prior GROUP\_FILENAME: GROUP\_FILENAME: COMMENT: COMMENT: End Generic Indexer Example 2

#### 特記事項

本書は米国 IBM が提供する製品およびサービスについて作成したものであり、米 国以外の国においては本書で述べる製品、サービス、またはプログラムを提供しな い場合があります。日本で利用可能な製品、サービス、および機能については、日 本 IBM の営業担当員にお尋ねください。本書で IBM 製品、プログラム、またはサ ービスに言及していても、その IBM 製品、プログラム、またはサービスのみが使 用可能であることを意味するものではありません。これらに代えて、IBM の知的所 有権を侵害することのない、機能的に同等の製品、プログラム、またはサービスを 使用することができます。ただし、IBM 以外の製品とプログラムの操作またはサー ビスの評価および検証は、お客様の責任で行っていただきます。

IBM は、本書に記載されている内容に関して特許権 (特許出願中のものを含む) を 保有している場合があります。本書の提供は、お客様にこれらの特許権について実 施権を許諾することを意味するものではありません。

使用許諾については、下記の宛先に書面にてご照会ください。

〒106-0032 東京都港区六本木 3-2-31 IBM World Trade Asia Corporation Licensing

以下の保証は、国または地域の法律に沿わない場合は、適用されません。 IBM およびその直接または間接の子会社は、本書を特定物として現存するままの状 態で提供し、商品性の保証、特定目的適合性の保証および法律上の瑕疵担保責任を 含むすべての明示もしくは黙示の保証責任を負わないものとします。 国または地域によっては、法律の強行規定により、保証責任の制限が禁じられる場 合、強行規定の制限を受けるものとします。

この情報には、技術的に不適切な記述や誤植を含む場合があります。本書は定期的 に見直され、必要な変更は本書の次版に組み込まれます。 IBM は予告なしに、随 時、この文書に記載されている製品またはプログラムに対して、改良または変更を 行うことがあります。

本書において IBM 以外の Web サイトに言及している場合がありますが、便宜のた め記載しただけであり、決してそれらの Web サイトを推奨するものではありませ ん。それらの Web サイトにある資料は、この IBM 製品の資料の一部ではありませ ん。それらの Web サイトは、お客様の責任でご使用ください。

IBM は、お客様が提供するいかなる情報も、お客様に対してなんら義務も負うこと のない、自ら適切と信ずる方法で、使用もしくは配布することができるものとしま す。

本プログラムのライセンス保持者で、(i) 独自に作成したプログラムとその他のプロ グラム (本プログラムを含む) との間での情報交換、および (ii) 交換された情報の 相互利用を可能にすることを目的として、本プログラムに関する情報を必要とする 方は、下記に連絡してください。

IBM Corporation Software Interoperability Coordinator 3605 Highway 52 N Rochester, MN 55901-7829 U.S.A.

本プログラムに関する上記の情報は、適切な使用条件の下で使用することができま すが、有償の場合もあります。

本書で説明されているライセンス・プログラムまたはその他のライセンス資料は、 IBM 所定のプログラム契約の契約条項、IBM プログラムのご使用条件、またはそれ と同等の条項に基づいて、IBM より提供されます。

この文書に含まれるいかなるパフォーマンス・データも、管理環境下で決定された ものです。そのため、他の操作環境で得られた結果は、異なる可能性があります。 一部の測定が、開発レベルのシステムで行われた可能性がありますが、その測定値 が、一般に利用可能なシステムのものと同じである保証はありません。さらに、一 部の測定値が、推定値である可能性があります。実際の結果は、異なる可能性があ ります。お客様は、お客様の特定の環境に適したデータを確かめる必要がありま す。

IBM 以外の製品に関する情報は、その製品の供給者、出版物、もしくはその他の公 に利用可能なソースから入手したものです。 IBM は、それらの製品のテストは行 っておりません。したがって、他社製品に関する実行性、互換性、またはその他の 要求については確証できません。 IBM 以外の製品の性能に関する質問は、それら の製品の供給者にお願いします。

本書には、日常の業務処理で用いられるデータや報告書の例が含まれています。よ り具体性を与えるために、それらの例には、個人、企業、ブランド、あるいは製品 などの名前が含まれている場合があります。これらの名称はすべて架空のものであ り、名称や住所が類似する企業が実在しているとしても、それは偶然にすぎませ ん。

#### 著作権使用許諾:

本書には、様々なオペレーティング・プラットフォームでのプログラミング手法を 例示するサンプル・アプリケーション・プログラムがソース言語で掲載されていま す。お客様は、サンプル・プログラムが書かれているオペレーティング・プラット フォームのアプリケーション・プログラミング・インターフェースに準拠したアプ リケーション・プログラムの開発、使用、販売、配布を目的として、いかなる形式 においても、IBM に対価を支払うことなくこれを複製し、改変し、配布することが できます。このサンプル・プログラムは、あらゆる条件下における完全なテストを 経ていません。従って IBM は、これらのサンプル・プログラムについて信頼性、 利便性もしくは機能性があることをほのめかしたり、保証することはできません。 お客様は、IBM のアプリケーション・プログラミング・インターフェースに準拠し

たアプリケーション・プログラムの開発、使用、販売、配布を目的として、いかな る形式においても、IBM に対価を支払うことなくこれを複製し、改変し、配布する ことができます。

この情報をソフトコピーでご覧になっている場合は、写真やカラーの図表は表示さ れない場合があります。

#### 商標

IBM、Advanced Function Presentation、AFP、iSeries、Operating System/400、 OS/400、Redbooks は、IBM Corporation の商標です。

Adobe、Adobe ロゴ、Acrobat、および Acrobat ロゴは、Adobe Systems Incorporated の商標です。

Java およびすべての Java 関連の商標およびロゴは、Sun Microsystems, Inc. の米国 およびその他の国における商標または登録商標です。

他の会社名、製品名およびサービス名等はそれぞれ各社の商標または登録商標で す。

## 索引

日本語, 数字, 英字, 特殊文字の順に配列されてい ます。なお, 濁音と半濁音は清音と同等に扱われて います。

## [ア行]

移送可能オブジェクト形式 (PDF) 参照: PDF [インデクサー](#page-24-0) 印刷 PDF [インデクサー](#page-38-0) 29 エラー・メッセージ ARSPDOCI [プログラム](#page-52-0) 43 PDF [インデクサー](#page-52-0) 43

# [カ行]

[各国語サポート](#page-66-0) (NLS) 57 PDF [インデクサー](#page-39-0) 30 [グラフィカル・インデクサー](#page-12-0) 3 グループの索引 [定義](#page-45-0) 3[6, 58](#page-67-0) [汎用インデクサーでの定義](#page-68-0) 59 コード・ページ [汎用インデクサー](#page-66-0) 57 [DBCS 30](#page-39-0) PDF [インデクサー](#page-39-0) 30 構文 [定数フィールド](#page-40-0) 31 [フィールド](#page-40-0) 31 [COORDINATES 31](#page-40-0) [FONTLIB 31](#page-40-0) [INDEXDD 31](#page-40-0) [INDEXn 31](#page-40-0) [INDEXSTARTBY 31](#page-40-0) [INPUTDD 31](#page-40-0) [MSGDD 31](#page-40-0) [OUTPUTDD 31](#page-40-0) [PARMDD 31](#page-40-0) [TEMPDIR 31](#page-40-0) [TRIGGER 31](#page-40-0) コマンド [ARSPDOCI 45](#page-54-0) [ARSPDUMP 47](#page-56-0)

# [サ行]

索引 [汎用インデクサーのパラメーター](#page-68-0) 59 PDF [インデクサー・パラメーター](#page-45-0) 36 索引付け [グループの索引](#page-45-0) 36 [索引](#page-45-0) 36 [定数フィールド](#page-43-0) 34 [デフォルトの索引値](#page-43-0) 34 [トリガー](#page-50-0) 41 [トリガー・フィールド](#page-41-0) 32 [パラメーター](#page-33-0) 24 [汎用インデクサー](#page-60-0) 51 [フィールド・マスク](#page-42-0) 33 [ヘッダー・ページ](#page-46-0) 37 [ヘッダー・ページのスキップ](#page-46-0) 37 [マスク・オプション](#page-42-0) 33 [Adobe PDF](#page-24-0) 文書 15 OS/400 [インデクサー](#page-10-0) 1 PDF [インデクサー](#page-24-0) 15 PDF [インデクサーのフィールド](#page-40-0) 31 座標 PDF インデクサーの FIELD [パラメーターでの](#page-41-0) 32 PDF インデクサーの TRIGGER [パラメーターでの](#page-50-0) 41 [座標システム](#page-33-0) 24 制限 PDF [インデクサー](#page-38-0) 29 制限事項 PDF [インデクサー](#page-38-0) 29

# [タ行]

[定数フィールド](#page-43-0) 34 [デバッグ](#page-58-0) 49 デフォルトの索引値 FIELD [パラメーター・オプション](#page-43-0) 34 トリガー [グループ・トリガー](#page-40-0) 31 [フィールド構文](#page-40-0) 31 PDF [インデクサー・パラメーター](#page-50-0) 41 [TRIGGER1 31](#page-40-0) [トリガー・フィールド](#page-41-0) 32 [トレース機能](#page-58-0) 49

# [ナ行]

入力ファイル [汎用インデクサーのパラメーター](#page-69-0) 6[0, 61](#page-70-0) [generic indexer parameter 62](#page-71-0) 入力ファイルの命名 PDF [インデクサー](#page-38-0) 29

# [ハ行]

[パラメーター](#page-24-0) 15 [索引付け](#page-56-0) 47 [汎用インデクサー](#page-66-0) 57 ARSPDOCI [プログラム](#page-40-0) 3[1, 45](#page-54-0) [ARSPDUMP](#page-56-0) プログラム 47 [CODEPAGE: 57](#page-66-0) [COMMENT: 58](#page-67-0) [COORDINATES 31](#page-40-0) [FIELD 31](#page-40-0) [FONTLIB 35](#page-44-0) [GROUP\\_FIELD\\_NAME: 58](#page-67-0) [GROUP\\_FIELD\\_VALUE: 59](#page-68-0) [GROUP\\_FILENAME: 60](#page-69-0) [GROUP\\_LENGTH: 61](#page-70-0) [GROUP\\_OFFSET: 62](#page-71-0) [INDEX 36](#page-45-0) [INDEXDD 37](#page-46-0) [INDEXSTARTBY 37](#page-46-0) [INPUTDD 38](#page-47-0) [MSGDD 39](#page-48-0) [OUTPUTDD 39](#page-48-0) [PARMDD 40](#page-49-0) PDF [インデクサー](#page-33-0) 2[4, 31](#page-40-0) [TEMPDIR 40](#page-49-0) [TRACEDD 40](#page-49-0) [TRIGGER 41](#page-50-0) パラメーター・ファイル [汎用インデクサー](#page-72-0) 63 ARSPDOCI [プログラム](#page-40-0) 31 PDF [インデクサー](#page-33-0) 2[4, 31](#page-40-0) 汎用インデクサー [アプリケーション・ グループ・フィールド名](#page-67-0) 58 [概要](#page-60-0) 51 [各国語サポート](#page-66-0) (NLS) 57 [グループ索引、定義](#page-67-0) 5[8, 59](#page-68-0) [コード・ページ](#page-66-0) 57 [使用](#page-60-0) 51 [紹介](#page-60-0) 5[1, 54](#page-63-0) [入力ファイル](#page-69-0) 6[0, 61](#page-70-0)[, 62](#page-71-0) [パラメーター・ファイル](#page-66-0) 5[7, 63](#page-72-0) [フィールド値](#page-68-0) 59 [フィールド名](#page-67-0) 58 [文書](#page-69-0) 6[0, 61](#page-70-0)[, 62](#page-71-0) 例 [63](#page-72-0) AFP [データの処理](#page-63-0) 54 CODEPAGE: [パラメーター](#page-66-0) 57 COMMENT: [パラメーター](#page-67-0) 58 GROUP FIELD NAME: パラメーター 58 GROUP FIELD VALUE: パラメーター 59 GROUP FILENAME: パラメーター 60 [GROUP\\_LENGTH:](#page-70-0) パラメーター 61 [GROUP\\_OFFSET:](#page-71-0) パラメーター 62 [NLS 57](#page-66-0)

```
ファイル
 PDF インデクサー 29
フィールド
 定数フィールド 34
 デフォルトの索引値 34
  トリガー・フィールド 32
 汎用インデクサーのパラメーター 58, 59
 マスク・オプション 33
 PDF インデクサー・パラメーター 31
フォント
 PDF インデクサー 29, 35
ブックマーク
 PDF インデクサー 29
文書
 汎用インデクサーのパラメーター 60, 61, 62
ヘッダー・ページ
 スキップ 37
ヘッダー・ページのスキップ 37
```
# [マ行]

```
マスク
 FIELD パラメーター・オプション 33
メッセージ
 ARSPDOCI プログラム 43
 PDF インデクサー 43
```
# [ラ行]

```
リンク
 PDF インデクサー 29
例
 汎用インデクサー 63
「レポート (Report)」ウィザード 3
```
## **A**

```
Adobe PDF 文書
  参照: PDF インデクサー
AFP
  汎用インデクサーでの索引付け 54
  汎用インデクサーでの処理 54
ARSPDOCI 15
  エラー・メッセージ 43
  メッセージ 43
  リファレンス 31, 45
 COORDINATES パラメーター 31
 FIELD パラメーター 31
 FONTLIB パラメーター 35
 INDEX パラメーター 36
 INDEXDD パラメーター 37
  INDEXSTARTBY パラメーター 37
  INPUTDD パラメーター 38
  MSGDD パラメーター 39
  OUTPUTDD パラメーター 39
```

```
ARSPDOCI
(続き)
  PARMDD パラメーター 40
 TEMPDIR パラメーター 40
 TRACEDD パラメーター 40
  TRIGGER パラメーター 41
ARSPDUMP プログラム
  リファレンス 47
```
# **C**

CODEPAGE: [パラメーター](#page-66-0) 57 COMMENT: [パラメーター](#page-67-0) 58 [COORDINATES](#page-40-0) パラメーター 31 [フラグと値](#page-40-0) 31

## **D**

DBCS PDF [インデクサー](#page-39-0) 30

## **F**

FIELD [パラメーター](#page-40-0) 31 [定数フィールド](#page-43-0) 34 [デフォルトの索引値](#page-43-0) 34 [トリガー・フィールド](#page-41-0) 32 [フラグと値](#page-40-0) 31 [マスク・オプション](#page-42-0) 33 FONTLIB [パラメーター](#page-44-0) 35 [フラグと値](#page-44-0) 35

## **G**

[GROUP\\_FIELD\\_NAME:](#page-67-0) パラメーター 58 [GROUP\\_FIELD\\_VALUE:](#page-68-0) パラメーター 59 [GROUP\\_FILENAME:](#page-69-0) パラメーター 60 [GROUP\\_LENGTH:](#page-70-0) パラメーター 61 [GROUP\\_OFFSET:](#page-71-0) パラメーター 62

## **I**

IFS [の位置](#page-54-0) 45 INDEX [パラメーター](#page-45-0) 36 [フラグと値](#page-45-0) 36 INDEXDD [パラメーター](#page-46-0) 37 [フラグと値](#page-46-0) 37 [INDEXSTARTBY](#page-46-0) パラメーター 37 [フラグと値](#page-46-0) 37 INPUTDD [パラメーター](#page-47-0) 38 [フラグと値](#page-47-0) 38

#### **M**

MSGDD [パラメーター](#page-48-0) 39 [フラグと値](#page-48-0) 39

#### **N**

[NLS 57](#page-66-0) PDF [インデクサー](#page-39-0) 30

#### **O**

```
OS/400 インデクサー
  概要
1
  使用
1
  紹介
1
OUTPUTDD パラメーター 39
  フラグと値 39
```
#### **P**

PARMDD [パラメーター](#page-49-0) 40 [フラグと値](#page-49-0) 40 PDF インデクサー [印刷](#page-38-0) 29 [エラー・メッセージ](#page-52-0) 43 [概念](#page-33-0) 24 [概要](#page-24-0) 15 [各国語サポート](#page-39-0) (NLS) 30 [グループの索引](#page-45-0) 36 [コード・ページ](#page-39-0) 30 [索引](#page-45-0) 36 [索引付けの概念](#page-33-0) 24 [座標システム](#page-33-0) 24 [使用](#page-24-0) 15 [紹介](#page-24-0) 15 [制限](#page-38-0) 29 [制限事項](#page-38-0) 29 [定数フィールド](#page-43-0) 34 [デフォルトの索引値](#page-43-0) 34 [トリガー](#page-50-0) 41 [トリガー・フィールド](#page-41-0) 32 [入力ファイルの転送](#page-38-0) 29 [入力ファイルの命名](#page-38-0) 29 [パラメーター・ファイル](#page-33-0) 24 [パラメーター・リファレンス](#page-40-0) 31 [ファイル名の命名規則](#page-38-0) 29 [フィールド](#page-40-0) 31 [フィールド・マスク](#page-42-0) 33 [フォント](#page-38-0) 2[9, 35](#page-44-0) [ブックマーク](#page-38-0) 29 [マスク・オプション](#page-42-0) 33 [メッセージ](#page-52-0) 43 [リンク](#page-38-0) 29 [Adobe PDF 45](#page-54-0)

```
PDF インデクサー (続き)
 ARSPDOCI リファレンス 45
 ARSPDUMP リファレンス 47
 DBCS 30
 NLS 30
 x、y 座標システム 24
```
# **T**

TEMPDIR [パラメーター](#page-49-0) 40 [フラグと値](#page-49-0) 40 TRACEDD [パラメーター](#page-49-0) 40 [トレース機能](#page-58-0) 49 [フラグと値](#page-49-0) 40 TRIGGER [パラメーター](#page-50-0) 41 [オプションと値](#page-50-0) 41

# **X**

x、y [座標システム](#page-33-0) 24

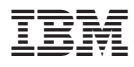

プログラム番号: 5722-RD1

Printed in Japan

SC88-4010-02

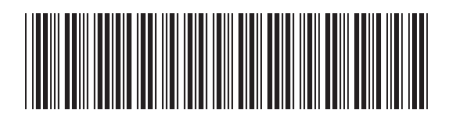

日本アイビーエム株式会社 〒106-8711 東京都港区六本木3-2-12